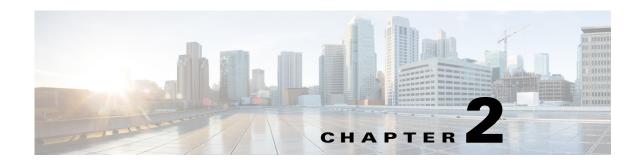

# **Cisco Virtual Security Gateway Commands**

This chapter provides information about Cisco Virtual Security Gateway (VSG) commands.

## action

To specify the actions to be executed when traffic characteristics match with an associated rule, use the **action** command. To remove the binding of the action with the given rule, use the **no** version of this command.

action {drop | permit | log | inspection protocol-type}

#### **Syntax Description**

| drop          | Drops the incoming packets.                                               |
|---------------|---------------------------------------------------------------------------|
| permit        | Permits the incoming packets.                                             |
| log           | Logs the policy evaluation event.                                         |
| inspection    | Specifies the protocol be inspected.                                      |
| protocol-type | Specific protocol type to be inspected. FTP, RSH, and TFTP are supported. |

**Command Default** 

None

**Command Modes** 

Policy configuration (config-policy)

**SupportedUserRoles** 

network-admin

### **Command History**

| Release        | Modification                 |
|----------------|------------------------------|
| 5.2(1)SM1(5.1) | This command was introduced. |

#### **Usage Guidelines**

Use the **action** command to specify the actions to be executed when traffic characteristics match with the associated rule. The command can be entered multiple times until the upper bound limit is reached.

#### **Examples**

This example shows how to specify that the policy is to drop packets:

vsm(config-policy)# action drop

| Command | Description                            |
|---------|----------------------------------------|
| rule    | Enters the rule configuration submode. |

### attach

To access a module or the console of a module, use the attach command.

**attach** {console module module-number | module module-number}

#### **Syntax Description**

| console module | Specifies the console.                    |
|----------------|-------------------------------------------|
| module-number  | Module number. The range is from 1 to 66. |
| module         | Specifies a module.                       |

#### **Defaults**

None

#### **Command Modes**

**EXEC** 

Global configuration (config)

#### **SupportedUserRoles**

network-admin

network-operator

#### **Command History**

| Release        | Modification                 |
|----------------|------------------------------|
| 5.2.1VSG1(4.1) | This command was introduced. |

#### **Examples**

This example shows how to attach to a module:

#### VSG# attach module 1

Attaching to module 1 ...

To exit type 'exit', to abort type '\$.'

Cisco Nexus Operating System (NX-OS) Software

TAC support: http://www.cisco.com/tac

Copyright (c) 2002-2013, Cisco Systems, Inc. All rights reserved. The copyrights to certain works contained in this software are owned by other third parties and used and distributed under

license. Certain components of this software are licensed under

the GNU General Public License (GPL) version 2.0 or the GNU Lesser General Public License (LGPL) Version 2.1. A copy of each

such license is available at

http://www.opensource.org/licenses/gpl-2.0.php and

 $\verb|http://www.opensource.org/licenses/lgpl-2.1.php|$ 

| Command       | Description                              |
|---------------|------------------------------------------|
| show terminal | Displays information about the terminal. |

## attribute

To specify the particular attribute characteristics of a policy that is to be tested, use the **attribute** command.

attribute attr-seq-num attr-name value attr-value

#### **Syntax Description**

| attr-seq-num | Attribute input sequence number.                              |
|--------------|---------------------------------------------------------------|
| attr-name    | Name of a VM or network attribute (for example, src.vm.name). |
| value        | Designates the use of the following attribute value.          |
| attr-value   | Value of a VM or network attribute (for example, engg).       |

#### **Command Default**

None

#### **Command Modes**

Test policy-engine (test-policy-engine)

#### **SupportedUserRoles**

network-admin

#### **Command History**

| Release        | Modification                 |
|----------------|------------------------------|
| 5.2.1VSG1(4.1) | This command was introduced. |

#### **Examples**

This example shows how to specify an attribute for a policy:

```
vsg(test-policy-engine)# attribute 1 src.vm.name value engg
vsg(test-policy-engine)# attribute 2 src.net.ip-address value 10.10.10.1
vsg(test-policy-engine)# exit
Result: DROP, Policy: p1, Rule: r1
```

| Command                | Description                            |
|------------------------|----------------------------------------|
| test policy-engine     | Enters the test policy-engine submode. |
| simulate-pe-req policy |                                        |

## banner motd

To configure a message of the day (MOTD) banner, use the banner motd command.

**banner motd** [delimiting-character message delimiting-character]

no banner motd [delimiting-character message delimiting-character]

#### **Syntax Description**

| delimiting-character | (Optional) Character used to signal the beginning and end of the message text. For example, in the following message, the delimiting character is #: |
|----------------------|----------------------------------------------------------------------------------------------------|
|                      | #Testing the MOTD#                                                                                                    |
| message              | (Optional) Banner message. Up to 40 lines with a maximum of 80 characters in each line.                                                              |

#### Defaults

"User Access Verification" is the default message of the day.

#### **Command Modes**

Global configuration (config)

#### **SupportedUserRoles**

network-admin

network-operator

#### **Command History**

| Release        | Modification                 |
|----------------|------------------------------|
| 5.2.1VSG1(4.1) | This command was introduced. |

#### **Usage Guidelines**

The MOTD banner is displayed on the terminal before the login prompt whenever you log in.

The message is restricted to 40 lines and 80 characters per line.

To create a multiple-line MOTD banner, press **Enter** before typing the delimiting character to start a new line. You can enter up to 40 lines of text.

Follow these guidelines when choosing your delimiting character:

- Do not use the *delimiting-character* in the *message* string.
- Do not use " and % as delimiter.

#### **Examples**

This example shows how to configure and then display a banner message with the text, "Testing the MOTD":

```
vsg(config)# banner motd #Testing the MOTD#
vsg(config)# show banner motd
Testing the MOTD
```

This example shows how to configure and then display a multiple-line MOTD banner:

vsg(config)# banner motd #Welcome to authorized users.
> Unauthorized access prohibited.#
vsg(config)# show banner motd
Welcome to authorized users.
Unauthorized access prohibited.

This example shows how to revert to the default MOTD banner:

vsg(config)# no banner motd
vsg(config)# show banner motd
User Access Verification

| Command          | Description               |
|------------------|---------------------------|
| show banner motd | Displays the MOTD banner. |

## boot

To configure boot images, use the **boot** command. To revert to default settings, use the **no** form of this command.

boot {asm-sfn | auto-copy | kickstart bootflash | ssi | system bootflash}

no boot {asm-sfn | auto-copy | kickstart bootflash | ssi | system bootflash}

#### **Syntax Description**

| asm-sfn             | Specifies a boot variable.                                                     |
|---------------------|--------------------------------------------------------------------------------|
| auto-copy           | Enables or disables automatic copying of boot images to the standby Cisco VSG. |
| kickstart bootflash | Specifies the boot variable URI for the kickstart image.                       |
| ssi                 | Specifies a boot variable.                                                     |
| system bootflash    | Specifies the boot variable URI for the system image.                          |

Defaults

None

**Command Modes** 

Global configuration (config)

**SupportedUserRoles** 

network-admin

network-operator

#### **Command History**

| Release        | Modification                 |
|----------------|------------------------------|
| 5.2.1VSG1(4.1) | This command was introduced. |

#### **Examples**

This example shows how to configure a boot variable:

vsg(config)# boot asm-sfn bootflash module 6

| Command   | Description                          |
|-----------|--------------------------------------|
| show boot | Displays the current boot variables. |

## cd

To change to a different directory, use the cd command.

cd {bootflash: | volatile: }

#### **Syntax Description**

| bootflash: | Specifies the bootflash directory. |
|------------|------------------------------------|
| volatile:  | Specifies the volatile directory.  |

Defaults

bootflash:

**Command Modes** 

**EXEC** 

Global configuration (config)

**SupportedUserRoles** 

network-admin

network-operator

#### **Command History**

| Release        | Modification                 |
|----------------|------------------------------|
| 5.2.1VSG1(4.1) | This command was introduced. |

#### **Usage Guidelines**

Use the **pwd** command to verify the name of the directory you are currently working in.

#### Examples

This example shows how to change to the volatile directory:

vsg# cd volatile

vsg#

| Command | Description                                                      |
|---------|------------------------------------------------------------------|
| pwd     | Displays the name of the directory you are currently working in. |

# cdp

To configure the Cisco Discovery Protocol (CDP), use the **cdp** command. To remove the CDP configuration, use the **no** form of this command.

cdp {advertise {v1 | v2} | enable | format device-id | holdtime seconds | timer seconds}

no cdp {advertise | enable | format device-id | holdtime seconds | timer seconds}

#### **Syntax Description**

| advertise        | Specifies the CDP version to advertise.                                                                                     |
|------------------|----------------------------------------------------------------------------------------------------|
| v1               | Specifies CDP Version 1.                                                                                                    |
| v2               | Specifies CDP Version 2.                                                                                                    |
| enable           | Enables CDP globally on all interfaces and port channels.                                                                   |
| format device-id | Specifies the device ID format for CDP.                                                                                     |
| holdtime seconds | Sets the maximum amount of time that CDP holds onto neighbor information before discarding it. The range is from 10 to 255. |
| timer seconds    | Sets the refresh time for CDP to send advertisements to neighbors. The range is from 5 to 254.                              |

Defaults

None

**Command Modes** 

Global configuration (config)

#### **SupportedUserRoles**

network-admin

network-operator

#### **Command History**

| Release        | Modification                 |
|----------------|------------------------------|
| 5.2.1VSG1(4.1) | This command was introduced. |

#### **Examples**

This example shows how to set CDP Version 1 as the version to advertise:

vsg(config)# cdp advertise v1

This example shows how to remove CDP Version 1 as the version to advertise:

vsg(config) # no cdp advertise v1

| Command         | Description                     |
|-----------------|---------------------------------|
| show cdp global | Displays the CDP configuration. |

# clear accounting

To clear the accounting log, use the **clear accounting** command.

clear accounting log

| Syntax |  |
|--------|--|
|        |  |
|        |  |

| og                                      | Clears the  | accounting | log. |
|-----------------------------------------|-------------|------------|------|
| · • • • • • • • • • • • • • • • • • • • | Cicuis tile | accounting | 105. |

Defaults

None

**Command Modes** 

**EXEC** 

Global configuration (config)

**SupportedUserRoles** 

network-admin

network-operator

**Command History** 

| Release        | Modification                 |
|----------------|------------------------------|
| 5.2.1VSG1(4.1) | This command was introduced. |

#### **Examples**

This example shows how to clear the accounting log:

vsg# clear accounting log

| Command             | Description                  |
|---------------------|------------------------------|
| show accounting log | Displays the accounting log. |

## clear ac-driver

To clear Application Container (AC) driver statistics, use the clear ac-driver command.

#### clear ac-driver statistics

| •   | _      |        |       |
|-----|--------|--------|-------|
| · · | /ntav  | HOCCEL | ntion |
| J   | /IIIax | Descri | มเเบแ |
|     |        |        |       |

| statistics Clears AC | driver : | statistics. |
|----------------------|----------|-------------|
|----------------------|----------|-------------|

Defaults

None

**Command Modes** 

**EXEC** 

Global configuration (config)

**SupportedUserRoles** 

network-admin

network-operator

**Command History** 

| Release        | Modification                 |
|----------------|------------------------------|
| 5.2.1VSG1(4.1) | This command was introduced. |

#### Examples

This example shows how to clear AC driver statistics:

vsg# clear ac-driver statistics

| Command                      | Description                    |
|------------------------------|--------------------------------|
| show ac-driver<br>statistics | Displays AC driver statistics. |

# clear bootvar

To clear the boot variables log, use the clear bootvar command.

clear bootvar log

| •  |        | -    | -    |      |
|----|--------|------|------|------|
| ~· | /ntax  | ILDE | crin | tion |
| U  | /IILAA | D GO | UIIN | uvu  |

| s log. |
|--------|
| S      |

Defaults

None

**Command Modes** 

**EXEC** 

Global configuration (config)

**SupportedUserRoles** 

network-admin

network-operator

**Command History** 

| Release        | Modification                 |
|----------------|------------------------------|
| 5.2.1VSG1(4.1) | This command was introduced. |

#### **Examples**

This example shows how to clear the boot variables log:

vsg# clear bootvar log

| Command          | Description                  |
|------------------|------------------------------|
| show bootvar log | Displays the accounting log. |

# clear cdp

To clear Cisco Discovery Protocol (CDP) information, use the clear cdp command.

clear cdp {counters [interface {ethernet slot-number | port-number [. subinterface-number]}] |
 mgmt 0}] | table [interface {ethernet slot-number | port-number [. subinterface-number]}]}

#### **Syntax Description**

| counters        | Clears the CDP counters.                                               |
|-----------------|------------------------------------------------------------------------|
| interface       | (Optional) Clears interfaces.                                          |
| ethernet        | Clears Ethernet interfaces.                                            |
| slot-number     | Slot. The range is from 1 to 66.                                       |
| port-number     | Port number. The range is from 1 to 128.                               |
| . sub-interface | (Optional) Subinterface number. The range of values is from 1 to 4094. |
| mgmt 0          | Clears the management 0 interface.                                     |
| table           | Clears the CDP statistics table.                                       |

Defaults

None

**Command Modes** 

**EXEC** 

Global configuration (config)

**SupportedUserRoles** 

network-admin

network-operator

#### **Command History**

| Release        | Modification                 |
|----------------|------------------------------|
| 5.2.1VSG1(4.1) | This command was introduced. |

#### Examples

This example shows how to clear CDP counters on all interfaces:

vsg# clear cdp counters

| Command        | Description                                   |
|----------------|-----------------------------------------------|
| show cdp all   | Displays all interfaces that are CDP enabled. |
| show cdp entry | Displays CDP information.                     |

# clear cli

To clear the command-line interface (CLI) command history, use the clear cli command.

clear cli history

Synta@escription

**history** Clears the CLI command history.

Defaults

None

**Command Modes** 

**EXEC** 

Global configuration (config)

**SupportedUserRoles** 

network-admin

network-operator

**Command History** 

| Release        | Modification                 |
|----------------|------------------------------|
| 5.2.1VSG1(4.1) | This command was introduced. |

#### Examples

This example shows how to clear the CLI command history:

vsg# clear cli history

| Command          | Description                       |
|------------------|-----------------------------------|
| show cli history | Displays the CLI command history. |

## clear cores

To clear the core files, use the **clear cores** command.

clear cores [archive file file-name]

| •  |        | _              |     |       |
|----|--------|----------------|-----|-------|
| SI | /ntax  | Desc           | rır | ntınn |
| u  | /IILUA | <b>D C 3 C</b> |     | JUUII |

| archive file | (Optional) Clears the archived core files. |
|--------------|--------------------------------------------|
| file-name    | Core filename.                             |

Defaults

None

**Command Modes** 

**EXEC** 

Global configuration (config)

**SupportedUserRoles** 

network-admin

network-operator

**Command History** 

| Release        | Modification                 |
|----------------|------------------------------|
| 5.2.1VSG1(4.1) | This command was introduced. |

Examples

This example shows how to clear all core files:

vsg# clear cores

| Command    | Description                 |
|------------|-----------------------------|
| show cores | Displays the core filename. |

## clear counters

To clear interface loopback counters, use the clear counters command.

clear counters [interface {all | data | ethernet slot / port [.{sub-interface}] | loopback virtual-interface-number | mgmt 0 | port-channel port-channel-number}]

#### **Syntax Description**

| interface                | (Optional) Clears interface counters.                        |
|--------------------------|--------------------------------------------------------------|
| all                      | Clears all interface counters.                               |
| ethernet                 | Clears Ethernet interface counters.                          |
| slot                     | Slot. The range is from 1 to 66.                             |
| port                     | Port. The range is from 1 to 128.                            |
| sub-interface            | (Optional) Subinterface number. The range is from 1 to 4094. |
| loopback                 | Clears loopback interface counters.                          |
| virtual-interface-number | Virtual interface number. The range is from 0 to 1023.       |
| mgmt 0                   | Clears the management interface.                             |
| port-channel             | Clears port-channel interfaces.                              |
| port-channel-number      | Port channel number. The range is from 1 to 4096.            |

| Defaults | None |
|----------|------|

#### Command Modes EXEC

Global configuration (config)

#### **SupportedUserRoles**

network-admin

network-operator

#### **Command History**

| Release        | Modification                 |
|----------------|------------------------------|
| 5.2.1VSG1(4.1) | This command was introduced. |

#### Examples

This example shows how to clear a counter on a specific Ethernet interface:

vsg# clear counters ethernet 2/1

| Command        | Description                                                 |
|----------------|-------------------------------------------------------------|
| show interface | Displays the interface status, which includes the counters. |
| counters       |                                                             |

# clear debug-logfile

To clear the contents of the debug log, use the **clear debug-logfile** command.

clear debug-logfile log-name

| Syntax |  |
|--------|--|
|        |  |
|        |  |

| log-name | Name of the debug l | log. |
|----------|---------------------|------|
|          |                     |      |

Defaults

None

**Command Modes** 

**EXEC** 

Global configuration (config)

**SupportedUserRoles** 

network-admin

network-operator

**Command History** 

| Release        | Modification                 |
|----------------|------------------------------|
| 5.2.1VSG1(4.1) | This command was introduced. |

#### Examples

This example shows how to clear the debug log:

 $vsg \# \ \textbf{clear debug-logfile syslog\_debug}$ 

| Command            | Description                                 |
|--------------------|---------------------------------------------|
| show debug logfile | Displays the contents of the debug logfile. |

# clear fs-daemon

To clear the file sharing (FS) daemon log, use the clear fs-daemon command.

clear fs-daemon log

**Syntax Description** 

log Clears the FS daemon log.

Defaults

None

**Command Modes** 

**EXEC** 

Global configuration (config)

**SupportedUserRoles** 

network-admin

network-operator

**Command History** 

| Release        | Modification                 |
|----------------|------------------------------|
| 5.2.1VSG1(4.1) | This command was introduced. |

**Examples** 

This example shows how to clear the FS daemon log:

vsg# clear fs-daemon log

| Command      | Description                                                          |
|--------------|----------------------------------------------------------------------|
| show logging | Displays the logging configuration and the contents of the log file. |

# clear inspect

To clear the File Transfer Protocol (FTP) inspection statistics, use the **clear inspect** command.

**clear inspect ftp statistics** [svs-domain-id domain-id module module-number]

#### **Syntax Description**

| ftp statistics | Clears FTP statistics.                                 |
|----------------|--------------------------------------------------------|
| svs-domain-id  | (Optional) Clears FTP statistics in the SVS domain.    |
| domain-id      | SVS domain ID.                                         |
| module         | (Optional) Clears FTP statistics on a specific module. |
| module-number  | Module number.                                         |

**Defaults** 

None

**Command Modes** 

**EXEC** 

Global configuration (config)

**SupportedUserRoles** 

network-admin

network-operator

#### **Command History**

| Release        | Modification                 |
|----------------|------------------------------|
| 5.2.1VSG1(4.1) | This command was introduced. |

#### **Examples**

This example shows how to clear the FTP inspection statistics:

vsg# clear inspect ftp statistics svs-domain-id 2 module 63

| Command  | Description                     |
|----------|---------------------------------|
| show vsg | Displays Cisco VSG information. |

# clear install

To clear the installation log, use the **clear install** command.

clear install {all failed-standby | failure-reason | status}

#### **Syntax Description**

| all failed-standby | Clears all the installation logs.           |
|--------------------|---------------------------------------------|
| failure-reason     | Clears the installation failure reason log. |
| status             | Clears the installation status log.         |

Defaults

None

**Command Modes** 

**EXEC** 

Global configuration (config)

**SupportedUserRoles** 

network-admin

network-operator

#### **Command History**

| Release        | Modification                 |
|----------------|------------------------------|
| 5.2.1VSG1(4.1) | This command was introduced. |

#### Examples

This example shows how to clear all the installation logs:

vsg# clear install all failed-standby

| Command                 | Description                                              |
|-------------------------|----------------------------------------------------------|
| show install all status | Displays the status of the current or last installation. |

# clear ip adjacency statistics

To clear IP address adjacency statistics, use the clear ip adjacency statistics command.

clear ip adjacency statistics

**Syntax Description** 

This command has no arguments or keywords.

Defaults

None

**Command Modes** 

**EXEC** 

Global configuration (config)

**SupportedUserRoles** 

network-admin

network-operator

**Command History** 

| Release        | Modification                 |
|----------------|------------------------------|
| 5.2.1VSG1(4.1) | This command was introduced. |

**Examples** 

This example shows how to clear IP adjacency statistics:

vsg# clear ip adjacency statistics

| Command             | Description              |
|---------------------|--------------------------|
| show ipv6 adjacency | Displays IP information. |

# clear ip arp

To clear specific Address Resolution Protocol (ARP) IP address statistics, use the **clear ip arp** command.

clear ip arp ip-address [vrf {vrf-name | all | default | management}]

#### **Syntax Description**

| ip-address | IP address. The format is A.B.C.D.                                                    |
|------------|---------------------------------------------------------------------------------------|
| vrf        | (Optional) Clears all virtual routing and forwarding (VRF) ARP IP address statistics. |
| vrf-name   | VRF name. The number of characters is from 1 to 32.                                   |
| all        | Clears all ARP IP address statistics.                                                 |
| default    | Clears default VRF ARP IP address statistics.                                         |
| management | Clears management VRF ARP IP address statistics.                                      |

#### Defaults

None

#### **Command Modes**

**EXEC** 

Global configuration (config)

#### **SupportedUserRoles**

network-admin

network-operator

#### **Command History**

| Release        | Modification                 |
|----------------|------------------------------|
| 5.2.1VSG1(4.1) | This command was introduced. |

#### Examples

This example shows how to clear a specific ARP IP address in EXEC mode:

vsg# clear ip arp 209.165.200.229

This example shows how to clear a specific ARP IP address in configuration mode:

vsg#(config) clear ip arp 209.165.200.229

| Command     | Description                  |
|-------------|------------------------------|
| show ip arp | Displays IP ARP information. |

# clear ip arp data

To clear Address Resolution Protocol (ARP) IP address statistics on the data 0 interface, use the **clear ip arp data** command.

clear ip arp data 0 [vrf {vrf-name | all | default | management}]

### Synta Description

| 0          | Clears data 0 interface ARP IP address statistics.                                |
|------------|-----------------------------------------------------------------------------------|
| vrf        | (Optional) Clears virtual routing and forwarding (VRF) ARP IP address statistics. |
| vrf-name   | VRF name. The number of characters is from 1 to 32.                               |
| all        | Clears all ARP IP address statistics.                                             |
| default    | Clears default ARP IP address statistics.                                         |
| management | Clears management interface ARP IP address statistics.                            |

Defaults

None

**Command Modes** 

**EXEC** 

Global configuration (config)

**SupportedUserRoles** 

network-admin

network-operator

#### **Command History**

| Release        | Modification                 |
|----------------|------------------------------|
| 5.2.1VSG1(4.1) | This command was introduced. |

#### Examples

This example shows how to clear all ARP IP address statistics on the data 0 interface:

vsg# clear ip arp data 0 all

| Command     | Description                  |
|-------------|------------------------------|
| show ip arp | Displays IP ARP information. |

# clear ip arp ethernet

To clear Address Resolution Protocol (ARP) IP address statistics on Ethernet interfaces, use the **clear ip arp ethernet** command.

clear ip arp ethernet slot-number | port-number [. | vrf vrf-name]

### Synta Description

| slot-number | Slot number.                                                                      |
|-------------|-----------------------------------------------------------------------------------|
| port-number | Port number.                                                                      |
| vrf         | (Optional) Clears virtual routing and forwarding (VRF) ARP IP address statistics. |
| vrf-name    | VRF name. The range of characters is from 1 to 32.                                |

Defaults

None

**Command Modes** 

**EXEC** 

Global configuration (config)

SupportedUserRoles

network-admin

network-operator

#### **Command History**

| Release        | Modification                 |
|----------------|------------------------------|
| 5.2.1VSG1(4.1) | This command was introduced. |

#### **Examples**

This example shows how to clear ARP IP address statistics on an Ethernet interface:

vsg# clear ip arp ethernet 1 / 1

| Command     | Description                  |
|-------------|------------------------------|
| show ip arp | Displays IP ARP information. |

# clear ip arp loopback

To clear Address Resolution Protocol (ARP) IP address statistics on loopbacks, use the **clear ip arp loopback** command.

clear ip arp loopback loopback-number [vrf vrf-name]

### Synta Description

| loopback-number | Loopback number.                                                                  |
|-----------------|-----------------------------------------------------------------------------------|
| vrf             | (Optional) Clears virtual routing and forwarding (VRF) ARP IP address statistics. |
| vrf-name        | VRF name. The range of characters is from 1 to 32.                                |

#### Defaults

None

#### **Command Modes**

**EXEC** 

Global configuration (config)

#### **SupportedUserRoles**

network-admin

network-operator

#### **Command History**

| Release        | Modification                 |
|----------------|------------------------------|
| 5.2.1VSG1(4.1) | This command was introduced. |

#### **Examples**

This example shows how to clear ARP IP address statistics on a loopback:

vsg# clear ip arp loopback 10

| Command     | Description                          |
|-------------|--------------------------------------|
| show ip arp | Displays ARP IP address information. |

# clear ip arp mgmt

To clear Address Resolution Protocol (ARP) IP address statistics on the management interface, use the **clear ip arp mgmt** command.

clear ip arp mgmt 0 [vrf {vrf-name} | all | default | management}]

### Synta Description

| 0          | Clears management 0 interface ARP IP address statistics.                          |
|------------|-----------------------------------------------------------------------------------|
| vrf        | (Optional) Clears virtual routing and forwarding (VRF) ARP IP address statistics. |
| vrf-name   | VRF name. The range of characters is from 1 to 32.                                |
| all        | Clears all ARP IP address statistics.                                             |
| default    | Clears default ARP IP address statistics.                                         |
| management | Clears management interface ARP IP address statistics.                            |

Defaults

None

**Command Modes** 

**EXEC** 

Global configuration (config)

**SupportedUserRoles** 

network-admin

network-operator

#### **Command History**

| Release        | Modification                 |
|----------------|------------------------------|
| 5.2.1VSG1(4.1) | This command was introduced. |

#### Examples

This example shows how to clear ARP IP address statistics on the management interface:

vsg# clear ip arp mgmt all

| Command     | Description                  |
|-------------|------------------------------|
| show ip arp | Displays IP ARP information. |

# clear ip arp port-channel

To clear Address Resolution Protocol (ARP) IP address statistics on port channels, use the **clear ip arp port-channel** command.

**clear ip arp port-channel** port-channel-number [. sub-interface | **vrf** vrf-name]

### Synta Description

| port-channel-number | Port channel number.                                                              |
|---------------------|-----------------------------------------------------------------------------------|
| sub-interface       | (Optional) Subinterface number.                                                   |
| vrf                 | (Optional) Clears virtual routing and forwarding (VRF) ARP IP address statistics. |
| vrf-name            | VRF name. The range of characters is from 1 to 32.                                |

Defaults

None

**Command Modes** 

**EXEC** 

Global configuration (config)

**SupportedUserRoles** 

network-admin

network-operator

#### **Command History**

| Release        | Modification                 |
|----------------|------------------------------|
| 5.2.1VSG1(4.1) | This command was introduced. |

#### **Examples**

This example shows how to clear ARP IP address statistics on a port channel:

vsg# clear ip arp port-channel 2

| Command           | Description                        |
|-------------------|------------------------------------|
| show port-channel | Displays port-channel information. |

# clear ip arp statistics

To clear Address Resolution Protocol (ARP) IP address statistics, use the **clear ip arp statistics** command.

clear ip arp statistics {data 0 | ethernet | loopback | mgmt | port-channel | vrf}

### Synta Description

| data 0       | Clears the data 0 interface.                               |
|--------------|------------------------------------------------------------|
| ethernet     | Clears the Ethernet interface.                             |
| loopback     | Clears the loopback interface.                             |
| mgmt         | Clears the management interface.                           |
| port-channel | Clears the port channel interface.                         |
| vrf          | Clears the virtual routing and forwarding (VRF) interface. |

Defaults

None

**Command Modes** 

**EXEC** 

Global configuration (config)

**SupportedUserRoles** 

network-admin

network-operator

#### **Command History**

| Release        | Modification                 |
|----------------|------------------------------|
| 5.2.1VSG1(4.1) | This command was introduced. |

#### **Examples**

This example shows how to clear ARP IP address statistics on data 0:

vsg# clear ip arp statistics data 0

| Command | Description              |
|---------|--------------------------|
| show ip | Displays IP information. |

# clear ip arp vrf

To clear Address Resolution Protocol (ARP) virtual routing and forwarding (VRF) IP address statistics, use the **clear ip arp vrf** command.

clear ip arp vrf {vrf-name | all | default | management}

### Synta Description

| vrf-name   | VRF name. The range of characters is from 1 to 32.     |
|------------|--------------------------------------------------------|
| all        | Clears all ARP IP address statistics.                  |
| default    | Clears default ARP IP address statistics.              |
| management | Clears management interface ARP IP address statistics. |

Defaults

None

**Command Modes** 

**EXEC** 

Global configuration (config)

**SupportedUserRoles** 

network-admin

network-operator

#### **Command History**

| Release        | Modification                 |
|----------------|------------------------------|
| 5.2.1VSG1(4.1) | This command was introduced. |

#### **Examples**

This example shows how to clear IP ARP VRF IP address statistics:

vsg# clear ip arp vrf vrf1

| Command  | Description               |
|----------|---------------------------|
| show vrf | Displays VRF information. |

# clear ip igmp event-history

To clear Internet Group Management Protocol (IGMP) IP address event history entries, use the **clear ip igmp event-history** command.

clear ip igmp event-history {cli | debugs | events | ha | igmp-internal | mtrace | policy | vrf}

### Synta Description

| cli           | Clears the command-line interface (CLI) IGMP IP address event history entries.     |
|---------------|------------------------------------------------------------------------------------|
| debugs        | Clears debug IGMP IP address event history entries.                                |
| events        | Clears events IGMP IP address event history entries.                               |
| ha            | Clears high-availability (HA) IGMP IP address event history entries.               |
| igmp-internal | Clears internal IGMP IP address event history entries.                             |
| mtrace        | Clears Mtrace IGMP IP address event history entries.                               |
| policy        | Clears policy IGMP IP address event history entries.                               |
| vrf           | Clears virtual routing and forwarding (VRF) IGMP IP address event history entries. |

Defaults

None

**Command Modes** 

**EXEC** 

Global configuration (config)

**SupportedUserRoles** 

network-admin

network-operator

#### **Command History**

| Release        | Modification                 |
|----------------|------------------------------|
| 5.2.1VSG1(4.1) | This command was introduced. |

#### **Examples**

This example shows how to clear HA IGMP IP address event history entries:

vsg# clear ip igmp event-history ha

| Command      | Description                                          |
|--------------|------------------------------------------------------|
| show ip igmp | Displays the IGMP status and the IGMP configuration. |

# clear ip igmp snooping

To clear Internet Group Management Protocol (IGMP) IP address snooping entries, use the **clear ip igmp snooping** command.

clear ip igmp snooping {event-history [VPC | igmp-snoop-internal | mfdm | mfdm-sum | vlan | vlan-events] | explicit-tracking vlan vlan-id | statistics vlan [vlan-id | all]}

#### **Syntax Description**

| event-history       | Clears event history IGMP IP address snooping entries.                              |
|---------------------|-------------------------------------------------------------------------------------|
| VPC                 | (Optional) Clears virtual port channel (vPC) IGMP IP address snooping entries.      |
| igmp-snoop-internal | (Optional) Clears internal IGMP IP address snooping entries.                        |
| mfdm                | (Optional) Clears MFDM IGMP IP address snooping entries.                            |
| mfdm-sum            | (Optional) Clears MFDM-sum IGMP IP address snooping entries.                        |
| vlan                | (Optional) Clears VLAN IGMP IP address snooping entries.                            |
| vlan-events         | (Optional) Clears VLAN event IGMP IP address snooping entries.                      |
| explicit-tracking   | Clears explicit tracking IGMP IP address snooping entries.                          |
| vlan-id             | (Optional) VLAN identification number. The range is from 1 to 3967 or 4048 to 4093. |
| statistics vlan     | Clears VLAN statistical IGMP IP address snooping entries.                           |
| all                 | (Optional) Clears all IGMP IP address snooping entries.                             |

**Defaults** None

Command Modes EXEC

Global configuration (config)

**SupportedUserRoles** 

network-admin

network-operator

#### **Command History**

| Release        | Modification                 |
|----------------|------------------------------|
| 5.2.1VSG1(4.1) | This command was introduced. |

#### **Examples**

This example shows how to clear all IGMP IP address snooping entries:

vsg# clear ip igmp snooping all

| Command      | Description                                 |
|--------------|---------------------------------------------|
| show ip igmp | Displays the IGMP status and configuration. |

# clear ip interface

To clear IP address statistics on interfaces, use the **clear ip interface** command.

#### **Syntax Description**

| statistics          | Clears IP address statistics on interfaces.                            |  |
|---------------------|------------------------------------------------------------------------|--|
| data 0              | (Optional) Clears IP address statistics on the data 0 interface.       |  |
| ethernet            | (Optional) Clears IP address statistics on Ethernet interfaces.        |  |
| slot-number         | Slot number. The range is from 1 to 66.                                |  |
| port-number         | Port number. The range is from 1 to 128.                               |  |
| subinterface-number | (Optional) Subinterface number. The range is from 1 to 4094.           |  |
| loopback            | (Optional) Clears IP address statistics on the loopback interface.     |  |
| loopback-number     | Loopback number. The range is from 0 to 123.                           |  |
| mgmt 0              | (Optional) Clears IP address statistics on the management 0 interface. |  |
| port-channel        | (Optional) Clears IP address statistics on the port-channel interface. |  |
| port-channel-number | Port-channel number. The range is from 1 to 4096.                      |  |

| n | ef | fа | ш | lts |
|---|----|----|---|-----|
|   |    |    |   |     |

None

#### **Command Modes**

**EXEC** 

Global configuration (config)

#### **SupportedUserRoles**

network-admin

network-operator

#### **Command History**

| Release        | Modification                 |
|----------------|------------------------------|
| 5.2.1VSG1(4.1) | This command was introduced. |

#### **Examples**

This example shows how to clear IP address statistics on an Ethernet interface:

vsg # clear ip interface statistics ethernet 1 / 2

| Command           | Description                        |
|-------------------|------------------------------------|
| show ip interface | Displays IP interface information. |

# clear ip route

To clear IP routing information, use the **clear ip route** command.

clear ip route {\* | A.B.C.D [A.B.C.D {data 0 | ethernet slot / port | loopback loopback-number |
 port-channel portchannel-number}] | A.B.C.D/LEN [A.B.C.D {data 0 | ethernet slot / port |
 loopback loopback-number | port-channel portchannel-number}] | vrf {vrf-name | default |
 management 0}}

#### **Syntax Description**

| *                    | Clears all IP routing information.                                                 |  |
|----------------------|------------------------------------------------------------------------------------|--|
| A.B.C.D              | Clears IP routing information at a specific IP address.                            |  |
| data 0               | Clears IP routing information on the management 0 interface.                       |  |
| ethernet slot / port | Clears IP routing information on a specific Ethernet interface.                    |  |
| loopback             | Clears IP routing information on the loopback interface.                           |  |
| loopback-number      | Loopback number. The range is from 0 to 1023.                                      |  |
| port-channel         | Clears IP routing information on the port channel.                                 |  |
| portchannel-number   | Port-channel number. The range is from 1 to 4096.                                  |  |
| A.B.C.D/LEN          | Clears IP routing information at a specific IP address.                            |  |
| vrf                  | Clears IP routing information for a virtual routing and forwarding (VRF) instance. |  |
| vrf-name             | VRF name. The range of characters is from 1 to 32.                                 |  |
| default              | Clears default IP routing information.                                             |  |
| management 0         | Clears IP routing information on the management 0 interface.                       |  |

Defaults

None

**Command Modes** 

**EXEC** 

Global configuration (config)

**SupportedUserRoles** 

network-admin

network-operator

#### **Command History**

| Release        | Modification                 |
|----------------|------------------------------|
| 5.2.1VSG1(4.1) | This command was introduced. |

#### **Examples**

This example shows how to clear all IP routing information:

vsg# clear ip route \*

| Command      | Description      |
|--------------|------------------|
| show routing | Displays routes. |

# clear ip traffic

To clear global IP statistics, use the **clear ip traffic** command.

clear ip traffic [vrf {vrf-name | default | management}]

#### **Syntax Description**

| vrf        | (Optional) Clears virtual fouting and forwarding (VRF) global IP address statistics. |
|------------|--------------------------------------------------------------------------------------|
| vrf-name   | VRF name. The range of characters is from 1 to 32.                                   |
| default    | Clears default global IP address statistics.                                         |
| management | Clears management global IP address statistics.                                      |

Defaults

None

**Command Modes** 

**EXEC** 

Global configuration (config)

**SupportedUserRoles** 

network-admin

network-operator

#### **Command History**

| Release        | Modification                 |
|----------------|------------------------------|
| 5.2.1VSG1(4.1) | This command was introduced. |

#### Examples

This example shows how to clear global IP statistics:

vsg# clear ip traffic

| Command         | Description                      |
|-----------------|----------------------------------|
| show ip traffic | Displays IP traffic information. |

## clear ipv6 adjacency statistics

To clear IPv6 address adjacency statistics, use the clear ipv6 adjacency statistics command.

clear ipv6 adjacency statistics

**Syntax Description** 

This command has no arguments or keywords.

**Defaults** 

None

**Command Modes** 

**EXEC** 

Global configuration (config)

**SupportedUserRoles** 

network-admin

network-operator

**Command History** 

| Release        | Modification                 |
|----------------|------------------------------|
| 5.2.1VSG1(4.1) | This command was introduced. |

**Examples** 

This example shows how to clear IPv6 address adjacency statistics:

vsg# clear ipv6 adjacency statistics

| Command             | Description               |
|---------------------|---------------------------|
| show ipv6 adjacency | Displays IPv6 statistics. |

## clear ipv6 icmp interface statistics

To clear Internet Control Management Protocol (ICMP) IPv6 interface statistics, use the **clear ipv6 icmp interface statistics** command.

**clear ipv6 icmp interface statistics [data 0 | ethernet** *slot-number | port-number* [. *sub-interface-number*] | **loopback** *virtual-interface-number* | **port-channel** *port-channel-number* [. *sub-interface-number*]]

#### **Syntax Description**

| data 0                   | (Optional) Clears the data 0 interface.                      |
|--------------------------|--------------------------------------------------------------|
| ethernet                 | (Optional) Clears the Ethernet interface.                    |
| slot-number              | Ethernet slot number. The range is from 1 to 66.             |
| 1                        | Slot number port number separator.                           |
| port-number              | Ethernet port number. The range is from 1 to 128.            |
| •                        | Port number subinterface number separator.                   |
| sub-interface-number     | (Optional) Subinterface number. The range is from 1 to 4094. |
| loopback                 | (Optional) Clears the loopback interface.                    |
| virtual-interface-number | Virtual interface number. The range is from 0 to 1023.       |
| port-channel             | (Optional) Clears the port-channel interface.                |
| port-channel-number      | Port-channel number. The range is from 1 to 4096.            |

|          | _    |
|----------|------|
| Defaults | None |

Command Modes EXEC

Global configuration (config)

SupportedUserRoles network-admin

network-operator

#### **Command History**

| Release        | Modification                 |
|----------------|------------------------------|
| 5.2.1VSG1(4.1) | This command was introduced. |

#### **Examples** This example shows how to clear ICMP IPv6 Ethernet interface statistics:

vsg# clear ipv6 icmp interface statistics ethernet 1 / 2 . 3

| Command        | Description                  |
|----------------|------------------------------|
| show ipv6 icmp | Displays ICMPv6 information. |

# clear ipv6 icmp mld groups

To clear Internet Control Message Protocol (ICMP) Multitask Listener Discovery (MLD) group IPv6 statistics, use the **clear ipv6 icmp mld groups** command.

#### **Syntax Description**

| *            | Clears all routes.                                                           |
|--------------|------------------------------------------------------------------------------|
| vrf          | (Optional) Clears ICMP MLD virtual routing and forwarding (VRF) IPv6 routes. |
| vrf-name     | VRF name. The range of characters is from 1 to 32.                           |
| all          | Clears all routing information.                                              |
| default      | Clears default routing information.                                          |
| management   | Clears management routing information.                                       |
| A:B::C:D     | Clears a specific IPv6 address.                                              |
| A:B::C:D/LEN | Clears a specific IPv6 address.                                              |

**Defaults** None

Command Modes EXEC

Global configuration (config)

SupportedUserRoles

network-admin

network-operator

#### **Command History**

| Release        | Modification                 |
|----------------|------------------------------|
| 5.2.1VSG1(4.1) | This command was introduced. |

#### **Examples**

This example shows how to clear all ICMP MLD group IPv6 statistics:

vsg# clear ipv6 icmp mld groups \*

| Command        | Description                  |
|----------------|------------------------------|
| show ipv6 icmp | Displays ICMPv6 information. |

## clear ipv6 icmp mld route

To clear Internet Control Message Protocol (ICMP) Multitask Listener Discovery (MLD) routes, use the **clear ipv6 icmp mld route** command.

clear ipv6 icmp mld route  $\{* [vrf \{ vrf-name \mid all \mid default \mid management \}] \mid A:B::C:D \mid A:B::C:D/LEN\}$ 

#### **Syntax Description**

| *            | Clears all routes.                                                           |
|--------------|------------------------------------------------------------------------------|
| vrf          | (Optional) Clears ICMP MLD virtual routing and forwarding (VRF) IPv6 routes. |
| vrf-name     | VRF name. The range for the number of characters is from 1 to 32.            |
| all          | Clears all routing information.                                              |
| default      | Clears default routing information.                                          |
| management   | Clears management routing information.                                       |
| A:B::C:D     | Clears a specific ICMP MLD IPv6 route.                                       |
| A:B::C:D/LEN | Clears a specific ICMP MLD IPv6 route.                                       |

Defaults

None

**Command Modes** 

**EXEC** 

Global configuration (config)

**SupportedUserRoles** 

network-admin

network-operator

#### **Command History**

| Release        | Modification                 |
|----------------|------------------------------|
| 5.2.1VSG1(4.1) | This command was introduced. |

#### **Examples**

This example shows how to clear all IPv6 ICMP MLD routes:

vsg# clear ipv6 icmp mld route \*

| Command        | Description                  |
|----------------|------------------------------|
| show ipv6 icmp | Displays ICMPv6 information. |

## clear ipv6 nd interface statistics

To clear Neighbor Discovery (ND) IPv6 interface statistics, use the **clear ipv6 nd interface statistics** command.

**clear ipv6 nd interface statistics [data 0 | ethernet** *slot-number | port-number* [. *sub-interface-number*] | **loopback** *virtual-interface-number* | **port-channel** *port-channel-number* [. *sub-interface-number*]]

#### **Syntax Description**

| data 0                   | (Optional) Clears the data 0 interface.                      |
|--------------------------|--------------------------------------------------------------|
| ethernet                 | (Optional) Clears the Ethernet interface.                    |
| slot-number              | Ethernet slot number. The range is from 1 to 66.             |
| 1                        | Slot number port number separator.                           |
| port-number              | Ethernet port number. The range is from 1 to 128.            |
| •                        | Port number subinterface number separator.                   |
| sub-interface-number     | (Optional) Subinterface number. The range is from 1 to 4094. |
| loopback                 | (Optional) Clears the loopback interface.                    |
| virtual-interface-number | Virtual interface number. The range is from 0 to 1023.       |
| port-channel             | (Optional) Clears the port-channel interface.                |
| port-channel-number      | Port-channel number. The range is from 1 to 4096.            |

**Defaults** None

Command Modes EXEC

Global configuration (config)

SupportedUserRoles network-admin

network-operator

#### **Command History**

| Release        | Modification                 |
|----------------|------------------------------|
| 5.2.1VSG1(4.1) | This command was introduced. |

**Examples** This example shows how to clear IPv6 ND interface statistics:

vsg# clear ipv6 nd interface statistics ethernet 2 / 3 . 4

OL-28944-01

| Command      | Description                                       |
|--------------|---------------------------------------------------|
| show ipv6 nd | Displays Neighbor Discovery interface statistics. |

## clear line

To end a session on a specified Virtual Teletype (VTY), use the **clear line** command.

clear line vty-name

**Syntax Description** 

vty-name VTY name. The range of characters is from 1 to 64.

Defaults

None

**Command Modes** 

**EXEC** 

Global configuration (config)

**SupportedUserRoles** 

network-admin

network-operator

**Command History** 

| Release        | Modification                 |
|----------------|------------------------------|
| 5.2.1VSG1(4.1) | This command was introduced. |

**Examples** 

This example shows how to end a session on a specified VTY:

vsg# clear line VTY100

| Command    | Description                    |
|------------|--------------------------------|
| show users | Displays active user sessions. |

# clear logging

To clear logfile messages and logging sessions, use the **clear logging** command.

clear logging {logfile | session}

| $\sim$       |                  | •    | . •  |
|--------------|------------------|------|------|
| V'T          | ∕nta <b>®</b> es | crin | t10t |
| $\mathbf{c}$ | y man cs         | OLID | uoi  |

| logfile | Clears log file messages. |
|---------|---------------------------|
| session | Clears logging sessions.  |

Defaults

None

**Command Modes** 

**EXEC** 

Global configuration (config)

**SupportedUserRoles** 

network-admin

network-operator

### **Command History**

| Release        | Modification                 |
|----------------|------------------------------|
| 5.2.1VSG1(4.1) | This command was introduced. |

#### **Examples**

This example shows how to clear messages from the logging file:

vsg# clear logging logfile

| Command              | Description                            |
|----------------------|----------------------------------------|
| show logging logfile | Displays the contents of the log file. |

## clear ntp

To clear the Network Time Protocol (NTP) sessions and statistics, use the clear ntp command.

 $clear \ ntp \ \{session \mid statistics \ \{all\text{-}peers \mid io \mid local \mid memory\}\}$ 

#### **Syntax Description**

| session    | Clears NTP sessions.      |
|------------|---------------------------|
| statistics | Clears NTP statistics.    |
| all-peers  | Clears all statistics.    |
| io         | Clears IO statistics.     |
| local      | Clears local statistics.  |
| memory     | Clears memory statistics. |

Defaults

None

**Command Modes** 

**EXEC** 

Global configuration (config)

**SupportedUserRoles** 

network-admin

network-operator

### **Command History**

| Release        | Modification                 |
|----------------|------------------------------|
| 5.2.1VSG1(4.1) | This command was introduced. |

#### **Examples**

This example shows how to clear all NTP statistics:

vsg# clear ntp statistics all-peers

| Command        | Description                           |
|----------------|---------------------------------------|
| show ntp peers | Displays information about NTP peers. |

## clear nyram

To clear the nonvolatile RAM (NVRAM), use the clear nvram command.

clear nvram

**Syntax Description** 

This command has no arguments or keywords.

Defaults

None

**Command Modes** 

**EXEC** 

Global configuration (config)

**SupportedUserRoles** 

network-admin

network-operator

**Command History** 

| Release        | Modification                 |
|----------------|------------------------------|
| 5.2.1VSG1(4.1) | This command was introduced. |

Examples

This example shows how to clear the NVRAM:

vsg# clear nvram

| Command               | Description                |
|-----------------------|----------------------------|
| show system resources | Displays system resources. |

# clear policy-engine

To clear policy engine statistics, use the clear policy-engine command.

clear policy-engine {policy-name stats | stats}

Synta@escription

| policy-name | Policy engine name.              |
|-------------|----------------------------------|
| stats       | Clears policy engine statistics. |

**Defaults** 

None

**Command Modes** 

**EXEC** 

Global configuration (config)

**SupportedUserRoles** 

network-admin

network-operator

**Command History** 

| Release        | Modification                 |
|----------------|------------------------------|
| 5.2.1VSG1(4.1) | This command was introduced. |

Examples

This example shows how to clear policy engine statistics:

vsg# clear policy-engine stats

| Command            | Description                 |
|--------------------|-----------------------------|
| show policy-engine | Displays the policy engine. |

## clear processes

To clear process logs, use the clear processes command.

### **Syntax Description**

| log          | Clears process logs.                           |
|--------------|------------------------------------------------|
| all          | Clears all process logs.                       |
| archive      | Clears archived process logs.                  |
| archive-name | (Optional) Archive name.                       |
| pid          | Clears the process log for a specific process. |
| pid-number   | PID number.                                    |
| vdc          | Clears process logs for a specific Cisco VSG.  |
| vdc-name     | VDC name.                                      |

Defaults

None

**Command Modes** 

**EXEC** 

Global configuration (config)

**SupportedUserRoles** 

network-admin

network-operator

#### **Command History**

| Release        | Modification                 |
|----------------|------------------------------|
| 5.2.1VSG1(4.1) | This command was introduced. |

#### Examples

This example shows how to clear all process logs:

vsg# clear processes log all

| Command        | Description             |
|----------------|-------------------------|
| show processes | Displays all processes. |

## clear rmon

To clear Remote Monitoring (RMON) logs, use the clear rmon command.

clear rmon {alarms | all-alarms | events | hcalarms}

### **Syntax Description**

| alarms     | Clears RMON alarms.     |
|------------|-------------------------|
| all-alarms | Clears all RMON alarms. |
| events     | Clears RMON events.     |
| hcalarms   | Clears HC RMON alarms.  |

Defaults

None

**Command Modes** 

**EXEC** 

Global configuration (config)

**SupportedUserRoles** 

network-admin

network-operator

### **Command History**

| Release        | Modification                 |
|----------------|------------------------------|
| 5.2.1VSG1(4.1) | This command was introduced. |

#### **Examples**

This example shows how to clear RMON alarms:

vsg# clear rmon alarms

| Command   | Description                |
|-----------|----------------------------|
| show rmon | Displays RMON information. |

## clear role

To clear role session information, use the clear role command.

clear role session

Synta@escription

**session** Clears the role session information.

Defaults

None

**Command Modes** 

**EXEC** 

Global configuration (config)

**SupportedUserRoles** 

network-admin

network-operator

**Command History** 

| Release        | Modification                 |
|----------------|------------------------------|
| 5.2.1VSG1(4.1) | This command was introduced. |

Examples

This example shows how to clear role session information:

vsg# clear role session

| Command   | Description                |
|-----------|----------------------------|
| show role | Displays role information. |

# clear routing \*

To clear all routes, use the **clear routing \*** command.

clear routing \*

**Syntax Description** 

This command has no arguments or keywords.

Defaults

None

**Command Modes** 

**EXEC** 

Global configuration (config)

**SupportedUserRoles** 

network-admin

network-operator

**Command History** 

| Release        | Modification                 |
|----------------|------------------------------|
| 5.2.1VSG1(4.1) | This command was introduced. |

**Examples** 

This example shows how to clear all routes:

vsg# clear routing \*
Clearing ALL routes

| Command      | Description                  |
|--------------|------------------------------|
| show routing | Displays the IP route table. |

## clear routing A.B.C.D

To clear specific routes, use the clear routing A.B.C.D command.

### Synta Description

| ip-address               | IP address. The format is A.B.C.D.                       |
|--------------------------|----------------------------------------------------------|
| data 0                   | Clears routing on the data 0 interface.                  |
| ethernet                 | Clears routing on Ethernet interfaces.                   |
| slot-number              | Slot number. The range is from 1 to 66.                  |
| 1                        | Slot and port number separator.                          |
| port-number              | Port number. The range is from 1 to 128.                 |
| •                        | (Optional) Subinterface separator.                       |
| subinterface-number      | Subinterface number. The range is from 1 to 4094.        |
| loopback                 | (Optional) Clears routing on the loopback interface.     |
| virtual-interface-number | Loopback number. The range is from 0 to 123.             |
| port-channel             | (Optional) Clears routing on the port-channel interface. |
| port-channel-number      | Port-channel number. The range is from 1 to 4096.        |

| Defaults | None |
|----------|------|
|          |      |

#### Command Modes EXEC

Global configuration (config)

#### **SupportedUserRoles**

network-admin

network-operator

#### **Command History**

| Release        | Modification                 |
|----------------|------------------------------|
| 5.2.1VSG1(4.1) | This command was introduced. |

#### **Examples**

This example shows how to clear routes on the data 0 interface:

vsg# clear routing 209.165.200.228 data 0

| Command      | Description                  |
|--------------|------------------------------|
| show routing | Displays the IP route table. |

## clear routing A.B.C.D/LEN

To clear specific routes, use the clear routing A.B.C.D/LEN command.

### Synta Description

| ip-address               | IP address. The format is A.B.C.D.                       |
|--------------------------|----------------------------------------------------------|
| data 0                   | (Optional) Clears routing on the data 0 interface.       |
| ethernet                 | (Optional) Clears routing on Ethernet interfaces.        |
| slot-number              | Slot number. The range is from 1 to 66.                  |
| 1                        | Slot and port number separator.                          |
| port-number              | Port number. The range is from 1 to 128.                 |
| •                        | Subinterface separator.                                  |
| subinterface-number      | Subinterface number. The range is from 1 to 4094.        |
| loopback                 | (Optional) Clears routing on the loopback interface.     |
| virtual-interface-number | Loopback number. The range is from 0 to 123.             |
| port-channel             | (Optional) Clears routing on the port-channel interface. |
| port-channel-number      | Port-channel number. The range is from 1 to 4096.        |

| Defaults | None |
|----------|------|
|          |      |

#### Command Modes EXEC

Global configuration (config)

#### **SupportedUserRoles**

network-admin

network-operator

#### **Command History**

| Release        | Modification                 |
|----------------|------------------------------|
| 5.2.1VSG1(4.1) | This command was introduced. |

#### **Examples**

This example shows how to clear routes on the data 0 interface:

vsg# clear routing 209.165.200.228 data 0

| Command      | Description                  |
|--------------|------------------------------|
| show routing | Displays the IP route table. |

## clear routing event-history

To clear routing event histories, use the **clear routing event-history** command.

clear routing event-history {add-route | cli | delete-route | errors | general | loop-detection | modify-route | notifications | recursive-next-hop | summary | udfm | udfm-summary}

### Synta Description

| lears the added routes event history.                         |
|---------------------------------------------------------------|
| lears the command-line interface (CLI) routing event history. |
| lears the deleted routes event history.                       |
| lears the error routes event history.                         |
| lears the general routes event history.                       |
| lears the loop-detection routes event history.                |
| lears the modified routes event history.                      |
| lears the notification routes event history.                  |
| lears the recursive-next-hop routing event history.           |
| lears the summary routing event history.                      |
| lears the UDFM routing event history.                         |
| lears the UDFM summary routing event history.                 |
|                                                               |

| ٦ | efau | lto. |
|---|------|------|
|   | еімп | IIS  |

None

#### **Command Modes**

EXEC

Global configuration (config)

#### **SupportedUserRoles**

network-admin

network-operator

### **Command History**

| Release        | Modification                 |
|----------------|------------------------------|
| 5.2.1VSG1(4.1) | This command was introduced. |

#### Examples

This example shows how to clear the loop-detection routes event history:

vsg# clear routing event-history loop-detection

| Command      | Description                  |
|--------------|------------------------------|
| show routing | Displays the IP route table. |

# clear routing ip \*

To clear all IP routes, use the **clear routing ip \*** command.

clear routing ip \*

**Syntax Description** 

This command has no arguments or keywords.

Defaults

None

**Command Modes** 

**EXEC** 

Global configuration (config)

**SupportedUserRoles** 

network-admin

network-operator

**Command History** 

| Release        | Modification                 |
|----------------|------------------------------|
| 5.2.1VSG1(4.1) | This command was introduced. |

Examples

This example shows how to clear all IP routes:

vsg# clear routing ip \*

| Command      | Description                  |
|--------------|------------------------------|
| show routing | Displays the IP route table. |

## clear routing ip A.B.C.D

To clear IP routing statistics, use the **clear routing ip A.B.C.D** command.

clear routing ip ip-address [data 0 | ethernet slot-number | port-number [. sub-interface-number] | loopback virtual-interface-number | mgmt 0 | port-channel [. sub-interface-number]]

### Synta Description

| data 0                   | (Optional) Clears the data 0 interface.                |
|--------------------------|--------------------------------------------------------|
| ethernet                 | (Optional) Clears the Ethernet interface.              |
| slot-number              | Ethernet slot number. The range is from 1 to 66.       |
| 1                        | Slot number port number separator.                     |
| port-number              | Ethernet port number. The range is from 1 to 128.      |
| •                        | Port number subinterface number separator.             |
| sub-interface-number     | Subinterface number. The range is from 1 to 4094.      |
| loopback                 | (Optional) Clears the loopback interface.              |
| virtual-interface-number | Virtual interface number. The range is from 0 to 1023. |
| port-channel             | (Optional) Clears the port-channel interface.          |
| port-channel-number      | Port-channel number. The range is from 1 to 4096.      |

|    | -   | _    |  |  |
|----|-----|------|--|--|
| Dρ | fau | ılte |  |  |

None

#### **Command Modes**

**EXEC** 

Global configuration (config)

#### **SupportedUserRoles**

network-admin

network-operator

### **Command History**

| Release        | Modification                 |
|----------------|------------------------------|
| 5.2.1VSG1(4.1) | This command was introduced. |

#### **Examples**

This example shows how to clear IP routes on slot 2, port 3:

vsg# clear routing ip ethernet 2 / 3

| Command      | Description                  |
|--------------|------------------------------|
| show routing | Displays the IP route table. |

# clear routing ip A.B.C.D/LEN

To clear routing, use the **clear routing ip A.B.C.D/LEN** command.

#### **Syntax Description**

| . 11                     | ID allows The Council's A.D.C.D.                       |
|--------------------------|--------------------------------------------------------|
| ip-address               | IP address. The format is A.B.C.D.                     |
| data 0                   | Clears the data 0 interface.                           |
| ethernet                 | Clears the Ethernet interface.                         |
| slot-number              | Ethernet slot number. The range is from 1 to 66.       |
| 1                        | Slot number port number separator.                     |
| port-number              | Ethernet port number. The range is from 1 to 128.      |
| •                        | (Optional) Port number subinterface number separator.  |
| sub-interface-number     | Subinterface number. The range is from 1 to 4094.      |
| loopback                 | Clears the loopback interface.                         |
| virtual-interface-number | Virtual interface number. The range is from 0 to 1023. |
| port-channel             | Clears the port-channel interface.                     |
| port-channel-number      | Port-channel number. The range is from 1 to 4096.      |

**Defaults** None

**Command Modes** EXEC

Global configuration (config)

SupportedUserRoles 1

network-admin

network-operator

#### **Command History**

| Release        | Modification                 |
|----------------|------------------------------|
| 5.2.1VSG1(4.1) | This command was introduced. |

#### Examples

This example shows how to clear IP routes:

vsg# clear routing ip 209.165.200.228

| Command      | Description                  |
|--------------|------------------------------|
| show routing | Displays the IP route table. |

## clear routing ip event-history

To clear routing event histories, use the clear routing ip event-history command.

clear routing ip event-history {add-route | cli | delete-route | errors | general | loop-detection | modify-route | notifications | recursive-next-hop | summary | udfm | udfm-summary}

### Synta Description

| add-route          | Clears the added routes event history.                         |
|--------------------|----------------------------------------------------------------|
| cli                | Clears the command-line interface (CLI) routing event history. |
| delete-route       | Clears the deleted routes event history.                       |
| errors             | Clears the error routes event history.                         |
| general            | Clears the general routes event history.                       |
| loop-detection     | Clears the loop-detection routes event history.                |
| modify-route       | Clears the modified routes event history.                      |
| notifications      | Clears the notification routes event history.                  |
| recursive-next-hop | Clears the recursive-next-hop routing event history.           |
| summary            | Clears the summary routing event history.                      |
| udfm               | Clears the UDFM routing event history.                         |
| udfm-summary       | Clears the UDFM summary routing event history.                 |
|                    |                                                                |

| Defaults | None |
|----------|------|
|----------|------|

Command Modes EXEC

Global configuration (config)

#### **SupportedUserRoles**

network-admin

network-operator

### **Command History**

| Release        | Modification                 |
|----------------|------------------------------|
| 5.2.1VSG1(4.1) | This command was introduced. |

#### Examples

This example shows how to clear the notifications routes event history:

vsg# clear routing ip event-history notifications

| Command      | Description                  |
|--------------|------------------------------|
| show routing | Displays the IP route table. |

# clear routing ip unicast

To clear unicast routing entries, use the clear routing ip unicast command.

clear routing ip unicast  $\{* \mid A.B.C.D \mid A.B.C.D/LEN \mid event-history\}$ 

### Synta@escription

| *             | Clears all IP unicast routes.        |
|---------------|--------------------------------------|
| A.B.C.D       | Clears a specific IP unicast route.  |
| A.B.C.D/LEN   | Clears a specific IP unicast route.  |
| event-history | Clears the IP unicast event history. |

Defaults

None

**Command Modes** 

**EXEC** 

Global configuration (config)

**SupportedUserRoles** 

network-admin

network-operator

### **Command History**

| Release        | Modification                 |
|----------------|------------------------------|
| 5.2.1VSG1(4.1) | This command was introduced. |

#### **Examples**

This example shows how to clear all IP unicast routes:

vsg# clear routing ip unicast \*

| Command      | Description                  |
|--------------|------------------------------|
| show routing | Displays the IP route table. |

# clear routing ipv4

To clear IPv4 route entries, use the clear routing ipv4 command.

clear routing ipv4 {\* | A.B.C.D | A.B.C.D/LEN | event-history | unicast}

### Synta@escription

| *             | Clears all IPv4 routes.                |
|---------------|----------------------------------------|
| A.B.C.D       | Clears a specific IPv4 route.          |
| A.B.C.D/LEN   | Clears a specific IPv4 route.          |
| event-history | Clears the IPv4 routing event history. |
| unicast       | Clears IPv4 unicast routes.            |

Defaults

None

**Command Modes** 

**EXEC** 

Global configuration (config)

**SupportedUserRoles** 

network-admin

network-operator

#### **Command History**

| Release        | Modification                 |
|----------------|------------------------------|
| 5.2.1VSG1(4.1) | This command was introduced. |

#### **Examples**

This example shows how to clear all IPv4 routes:

vsg# clear routing ipv4 \*

| Command      | Description                  |
|--------------|------------------------------|
| show routing | Displays the IP route table. |

# clear routing ipv6

To clear IPv6 route entries, use the clear routing ipv6 command.

clear routing ipv6 {\* | A:B::C:D | A:B::C:D/LEN | event-history | unicast}

### Synta@escription

| *             | Clears all IPv6 routes.                |
|---------------|----------------------------------------|
| A:B::C:D      | Clears a specific IPv6 route.          |
| A:B::C:D/LEN  | Clears a specific IPv6 route.          |
| event-history | Clears the IPv6 routing event history. |
| unicast       | Clears IPv6 unicast routes.            |

Defaults

None

**Command Modes** 

**EXEC** 

Global configuration (config)

**SupportedUserRoles** 

network-admin

network-operator

#### **Command History**

| Release        | Modification                 |
|----------------|------------------------------|
| 5.2.1VSG1(4.1) | This command was introduced. |

#### **Examples**

This example shows how to clear all IPv6 routes:

vsg# clear routing ipv6 \*

| Command      | Description                  |
|--------------|------------------------------|
| show routing | Displays the IP route table. |

# clear routing vrf

To clear virtual routing and forwarding (VRF) routes, use the clear routing vrf command.

clear routing vrf vrf-name

| •          |       | _    | -       |      |
|------------|-------|------|---------|------|
| <b>~</b> 1 | /ntax | Heer | ۱rın    | tion |
| v          | пцил  | DUSU | , I I N | uvii |

| vrf-name | VRF name. | The range of | characters | is | from | 1 to | 32. |
|----------|-----------|--------------|------------|----|------|------|-----|
|          |           |              |            |    |      |      |     |

Defaults

None

**Command Modes** 

**EXEC** 

Global configuration (config)

**SupportedUserRoles** 

network-admin

network-operator

**Command History** 

| Release        | Modification                 |
|----------------|------------------------------|
| 5.2.1VSG1(4.1) | This command was introduced. |

Examples

This example shows how to clear VRF routes:

vsg# clear routing vrf vrfTest

| Command      | Description                  |
|--------------|------------------------------|
| show routing | Displays the IP route table. |

# clear routing vrf default

To clear virtual routing and forwarding (VRF) routes, use the clear routing vrf default command.

clear routing vrf default {\* | A.B.C.D | A.B.C.D/LEN | ip | ipv4 | ipv6 | unicast}

#### **Syntax Description**

| *           | Clears all VRF routes.       |
|-------------|------------------------------|
| A.B.C.D     | Clears a specific VRF route. |
| A.B.C.D/LEN | Clears a specific VRF route. |
| ip          | Clears IP VRF routes.        |
| ipv4        | Clears IPv4 VRF routes.      |
| ipv6        | Clears IPv6 VRF routes.      |
| unicast     | Clears unicast VRF routes.   |

**Defaults** N

None

**Command Modes** 

**EXEC** 

Global configuration (config)

**SupportedUserRoles** 

network-admin

network-operator

### **Command History**

| Release        | Modification                 |
|----------------|------------------------------|
| 5.2.1VSG1(4.1) | This command was introduced. |

#### Examples

This example shows how to clear VRF routes:

vsg# clear routing vrf default \*

| Command      | Description                  |
|--------------|------------------------------|
| show routing | Displays the IP route table. |

# clear routing vrf management \*

To clear all virtual routing and forwarding (VRF) management routes, use the **clear routing vrf management** \* command.

clear routing vrf management \*

**Syntax Description** 

This command has no arguments or keywords.

Defaults

None

**Command Modes** 

**EXEC** 

Global configuration (config)

**SupportedUserRoles** 

network-admin

network-operator

**Command History** 

| Release        | Modification                 |
|----------------|------------------------------|
| 5.2.1VSG1(4.1) | This command was introduced. |

Examples

This example shows how to clear all VRF management routes:

vsg# clear routing vrf management \*

| Command      | Description                  |
|--------------|------------------------------|
| show routing | Displays the IP route table. |

## clear routing vrf management

To clear specific virtual routing and forwarding (VRF) management routes, use the **clear routing vrf** management command.

clear routing vrf managment ethernet-address [ethernet-address { data 0 | ethernet slot-number /
 port-number [. sub-interface] | loopback loopback-number | port-channel port-number [.
 sub-interface] }

#### **Syntax Description**

| ethernet-address | Ethernet address.                                            |
|------------------|--------------------------------------------------------------|
| data 0           | Clears VRF management routes.                                |
| ethernet         | Clears VRF management routes on Ethernet ports.              |
| slot-number      | Ethernet port slot number.                                   |
| 1                | Slot and port separator.                                     |
| port-number      | Ethernet port number.                                        |
| . sub-interface  | (Optional) Subinterface separator and ethernet subinterface. |
| loopback         | Clears VRF management routes on a loopback.                  |
| loopback-number  | Loopback number.                                             |
| port-channel     | Clears VRF management routes on a port channel.              |
| port-number      | Port-channel number.                                         |

| Defaults | None |
|----------|------|

#### Command Modes EXEC

Global configuration (config)

## $\begin{tabular}{ll} \textbf{SupportedUserRoles} & network-admin \end{tabular}$

network-operator

#### **Command History**

| Release        | Modification                 |
|----------------|------------------------------|
| 5.2.1VSG1(4.1) | This command was introduced. |

#### **Examples** This example shows how to clear a specific set of Ethernet routes:

vsg# clear routing vrf management 209.165.200.226 209.165.200.236 ethernet 2 / 4

| Command      | Description                  |
|--------------|------------------------------|
| show routing | Displays the IP route table. |

## clear routing vrf management

To clear specific virtual routing and forwarding (VRF) management routes, use the **clear routing vrf** management command.

clear routing vrf management ethernet-address [ethernet-address { data 0 | ethernet slot-number / port-number [. sub-interface] | loopback loopback-number | port-channel port-number [. sub-interface]}

#### **Syntax Description**

| ethernet-address | Ethernet address.                                            |
|------------------|--------------------------------------------------------------|
| data 0           | Clears VRF management routes.                                |
| ethernet         | Clears VRF management routes on Ethernet ports.              |
| slot-number      | Ethernet port slot number.                                   |
| 1                | Slot and port separator.                                     |
| port-number      | Ethernet port number.                                        |
| . sub-interface  | (Optional) Subinterface separator and ethernet subinterface. |
| loopback         | Clears VRF management routes on a loopback.                  |
| loopback-number  | Loopback number.                                             |
| port-channel     | Clears VRF management routes on a port channel.              |
| port-number      | Port-channel number.                                         |

**Defaults** None

Command Modes EXEC

Global configuration (config)

SupportedUserRoles network-admin

network-operator

#### **Command History**

| Release        | Modification                 |
|----------------|------------------------------|
| 5.2.1VSG1(4.1) | This command was introduced. |

### **Examples** This example shows how to clear a specific set of Ethernet routes:

vsg# clear routing vrf management 209.165.200.226 209.165.200.236 ethernet 2 / 4

| Command      | Description                  |
|--------------|------------------------------|
| show routing | Displays the IP route table. |

## clear routing vrf management ip

To clear virtual routing and forwarding (VRF) IP management routes, use the **clear routing vrf** management ip command.

clear routing vrf management ip {\* | A.B.C.D [A.B.C.D {data 0 | ethernet slot-number | port-number [. sub-interface] | loopback loopback-number | port-channel port-number [. sub-interface]}] | A.B.C.D/LEN [A.B.C.D {data 0 | ethernet slot-number | port-number [. sub-interface] | loopback loopback-number | port-channel port-number [. sub-interface] | loopback loopback-number | port-number [. sub-interface] | loopback loopback-number | port-channel port-number [. sub-interface]}]}

#### **Syntax Description**

| *               | Clears all IP routes.                                        |
|-----------------|--------------------------------------------------------------|
| A.B.C.D         | (Optional) Clears a specific VRF management IP route.        |
| data 0          | Clears VRF management IP routes.                             |
| ethernet        | Clears VRF management IP routes on Ethernet ports.           |
| slot-number     | Ethernet port slot number.                                   |
| 1               | Slot number and port number separator.                       |
| port-number     | Ethernet port number.                                        |
| .sub-interface  | (Optional) Subinterface separator and ethernet subinterface. |
| loopback        | Clears VRF management IP routes on a loopback.               |
| loopback-number | Loopback number.                                             |
| port-channel    | Clears VRF management IP routes on a port channel.           |
| port-number     | Port-channel number.                                         |
| unicast         | Clears unicast IP routes.                                    |

Defaults

None

**Command Modes** 

**EXEC** 

Global configuration (config)

**SupportedUserRoles** 

network-admin

network-operator

### **Command History**

| Release        | Modification                 |
|----------------|------------------------------|
| 5.2.1VSG1(4.1) | This command was introduced. |

#### Examples

This example shows how to clear all IP unicast routes:

vsg# clear routing vrf management ip unicast \*

| Command      | Description                  |
|--------------|------------------------------|
| show routing | Displays the IP route table. |

# clear routing vrf management ipv4

To clear IPv4 virtual routing and forwarding (VRF) management routes, use the **clear routing vrf management ipv6** command.

clear routing vrf management ipv4 {\* | A.B.C.D [A.B.C.D {data 0 | ethernet slot-number | port-number [. sub-interface] | loopback loopback-number | port-channel port-number [. sub-interface]} | A.B.C.D/LEN [A.B.C.D {data 0 | ethernet slot-number / port-number [. sub-interface]} | unicast [A.B.C.D {data 0 | ethernet slot-number / port-number [. sub-interface] | loopback loopback-number | port-number [. sub-interface] | loopback loopback-number | port-channel port-number [. sub-interface]}]}

#### **Syntax Description**

| *               | Clears all IPv4 routes.                              |
|-----------------|------------------------------------------------------|
| A.B.C.D         | Clears a specific VRF management IPv4 route.         |
| data 0          | Clears VRF management IPv4 routes.                   |
| ethernet        | Clears VRF management IPv4 routes on Ethernet ports. |
| slot-number     | Ethernet port slot number.                           |
| 1               | Slot number and port number separator.               |
| port-number     | Ethernet port number.                                |
| .sub-interface  | Subinterface separator and ethernet subinterface.    |
| loopback        | Clears VRF management IPv4 routes on a loopback.     |
| loopback-number | Loopback number.                                     |
| port-channel    | Clears VRF management IPv4 routes on a port channel. |
| port-number     | Port-channel number.                                 |
| unicast         | Clears unicast IP routes.                            |

**Defaults** None

Command Modes EXEC

Global configuration (config)

**SupportedUserRoles** 

network-admin

network-operator

### **Command History**

| Release        | Modification                 |
|----------------|------------------------------|
| 5.2.1VSG1(4.1) | This command was introduced. |

### Examples

This example shows how to clear an IPv4 VRF management route:

vsg# clear routing vrf management ipv4 209:165::200:229

| Command      | Description                  |
|--------------|------------------------------|
| show routing | Displays the IP route table. |

# clear routing vrf management ipv6

To clear IPv6 virtual routing and forwarding (VRF) management routes, use the **clear routing vrf management ipv6** command.

clear routing vrf management ipv6 {\* | A.B.C.D [A.B.C.D {data 0 | ethernet slot-number | port-number [. sub-interface] | loopback loopback-number | port-channel port-number [. sub-interface]} | A.B.C.D/LEN [A.B.C.D {data 0 | ethernet slot-number / port-number [. sub-interface]} | unicast [A.B.C.D {data 0 | ethernet slot-number / port-number [. sub-interface] | loopback loopback-number | port-number [. sub-interface] | loopback loopback-number | port-channel port-number [. sub-interface]}]}

#### **Syntax Description**

| *               | Clears all IPv6 routes.                              |
|-----------------|------------------------------------------------------|
| A.B.C.D         | Clears a specific IPv6 route.                        |
| data 0          | Clears VRF management IPv6 routes.                   |
| ethernet        | Clears VRF management IPv6 routes on Ethernet ports. |
| slot-number     | Ethernet port slot number.                           |
| 1               | Slot number and port number separator.               |
| port-number     | Ethernet port number.                                |
| .sub-interface  | Subinterface separator and ethernet subinterface.    |
| loopback        | Clears VRF management IPv6 routes on a loopback.     |
| loopback-number | Loopback number.                                     |
| port-channel    | Clears VRF management IPv6 routes on a port channel. |
| port-number     | Port-channel number.                                 |
| unicast         | Clears unicast IP routes.                            |

Defaults

None

**Command Modes** 

**EXEC** 

Global configuration (config)

**SupportedUserRoles** 

network-admin

network-operator

### **Command History**

| Release        | Modification                 |
|----------------|------------------------------|
| 5.2.1VSG1(4.1) | This command was introduced. |

### **Examples**

This example shows how to clear an IPv6 VRF management route:

vsg# clear routing vrf management ipv6 209:165::200:225

| Command      | Description                  |
|--------------|------------------------------|
| show routing | Displays the IP route table. |

# clear routing vrf management unicast

To clear unicast virtual routing and forwarding (VRF) management routes, use the **clear routing vrf** management unicast command.

clear routing vrf management unicast {\* | A.B.C.D [A.B.C.D {data 0 | ethernet slot-number | port-number [. sub-interface] | loopback loopback-number | port-channel port-number [. sub-interface]} | A.B.C.D/LEN [A.B.C.D {data 0 | ethernet slot-number | port-number [. sub-interface] | loopback loopback-number | port-channel port-number [. sub-interface]}]}

### **Syntax Description**

| *               | Clears all unicast routes.                              |
|-----------------|---------------------------------------------------------|
| A.B.C.D         | Clears a specific VRF management unicast route.         |
| data 0          | Clears VRF management unicast routes.                   |
| ethernet        | Clears VRF management unicast routes on Ethernet ports. |
| slot-number     | Ethernet port slot number.                              |
| 1               | Slot number and port number separator.                  |
| port-number     | Ethernet port number.                                   |
| .sub-interface  | Subinterface separator and ethernet subinterface.       |
| loopback        | Clears VRF management unicast routes on a loopback.     |
| loopback-number | Loopback number.                                        |
| port-channel    | Clears VRF management unicast routes on a port channel. |
| port-number     | Port-channel number.                                    |

| Nofaulte | None |
|----------|------|

#### Command Modes EXEC

Global configuration (config)

### SupportedUserRoles

network-admin

network-operator

### **Command History**

| Release        | Modification                 |
|----------------|------------------------------|
| 5.2.1VSG1(4.1) | This command was introduced. |

### **Examples**

This example shows how to clear a specific unicast route:

vsg# clear routing vrf management unicast 209.165.200.225

| Command      | Description                  |
|--------------|------------------------------|
| show routing | Displays the IP route table. |

## clear scheduler

To clear the scheduler log, use the **clear scheduler** command.

clear scheduler logfile

| Synta    | k)es | crin  | tıon |
|----------|------|-------|------|
| Dy III w | D CD | or ip |      |

logfile Clears the scheduler log.

Defaults

None

**Command Modes** 

**EXEC** 

Global configuration (config)

**SupportedUserRoles** 

network-admin

network-operator

**Command History** 

| Release        | Modification                 |
|----------------|------------------------------|
| 5.2.1VSG1(4.1) | This command was introduced. |

### Examples

This example shows how to clear the scheduler log file:

vsg# clear scheduler logfile

| Command                | Description                      |
|------------------------|----------------------------------|
| show scheduler logfile | Displays the scheduler log file. |

## clear screen

To clear the screen, use the **clear screen** command.

clear screen

**Syntax Description** 

This command has no key words or arguments.

Defaults

None

**Command Modes** 

**EXEC** 

Global configuration (config)

**SupportedUserRoles** 

network-admin

network-operator

**Command History** 

| Release        | Modification                 |
|----------------|------------------------------|
| 5.2.1VSG1(4.1) | This command was introduced. |

Examples

This example shows how to clear the screen:

vsg# clear screen

| Command       | Description                                 |
|---------------|---------------------------------------------|
| show terminal | Displays terminal configuration parameters. |

# clear service-path

To clear service path information, use the clear service-path command.

 $\textbf{clear service-path } \{\textbf{connection} \mid \textbf{statistics } [\textbf{svs-domain-id} \ \textit{id module} \ \textit{module-number}]\}$ 

### Synta@escription

| connection    | Clears all the connection entries in the flow table.    |
|---------------|---------------------------------------------------------|
| statistics    | Clears service path statistics.                         |
| svs-domain-id | (Optional) Clears the SVS domain identification number. |
| id            | DVS domain identification number.                       |
| module        | (Optional) Clears module information.                   |
| module-number | Module number.                                          |

Defaults

None

**Command Modes** 

**EXEC** 

Global configuration (config)

### **SupportedUserRoles**

network-admin

network-operator

### **Command History**

| Release        | Modification                 |
|----------------|------------------------------|
| 5.2.1VSG1(4.1) | This command was introduced. |

### **Examples**

This example shows how to clear service path statistics:

vsg# clear service-path statistics

| Command                      | Description                       |
|------------------------------|-----------------------------------|
| show service-path statistics | Displays service path statistics. |

## clear sockets

To clear socket statistics, use the clear sockets command.

clear sockets {all | raw | raw6 | tcp | tcp6 | udp | udp6}

### Synta@escription

| all  | Clears all socket statistics. |
|------|-------------------------------|
| raw  | Clears RAW v4 statistics.     |
| raw6 | Clears RAW v6 statistics.     |
| tcp  | Clears TCP v4 statistics.     |
| tcp6 | Clears TCP v6 statistics.     |
| udp  | Clears UDP v4 statistics.     |
| udp6 | Clears UDP v6 statistics.     |

Defaults

None

**Command Modes** 

**EXEC** 

Global configuration (config)

**SupportedUserRoles** 

network-admin

network-operator

### **Command History**

| Release        | Modification                 |
|----------------|------------------------------|
| 5.2.1VSG1(4.1) | This command was introduced. |

### **Examples**

This example shows how to clear socket statistics:

vsg# clear sockets all

| Command                 | Description                     |
|-------------------------|---------------------------------|
| show sockets statistics | Displays TCP socket statistics. |

## clear ssh

To clear the Secure Shell (SSH) host session, use the clear ssh command.

clear ssh hosts

| $\sim$       |                  | •    | . •  |
|--------------|------------------|------|------|
| 11           | ∕nta <b>®</b> es | crin | tı∩n |
| $\mathbf{c}$ | y III tulby Co   | OLID |      |

| hosts | Clears the SSF | I host session. |
|-------|----------------|-----------------|
|-------|----------------|-----------------|

Defaults

None

**Command Modes** 

**EXEC** 

Global configuration (config)

**SupportedUserRoles** 

network-admin

network-operator

**Command History** 

| Release        | Modification                 |
|----------------|------------------------------|
| 5.2.1VSG1(4.1) | This command was introduced. |

### Examples

This example shows how to clear all SSH host sessions:

vsg# clear ssh hosts

| Command  | Description               |
|----------|---------------------------|
| show ssh | Displays SSH information. |

# clear system internal ac application

To clear application containers, use the clear system internal ac application command.

clear system internal ac application application-name instance instance-number [fe fe-name]

### **Syntax Description**

| application-name | Application container name.                |
|------------------|--------------------------------------------|
| instance         | Clears the application container instance. |
| instance-number  | Application container instance number.     |
| fe               | (Optional) Clears the functional element.  |
| fe-name          | Functional element name.                   |

Defaults

None

**Command Modes** 

**EXEC** 

Global configuration (config)

**SupportedUserRoles** 

network-admin

network-operator

### **Command History**

| Release        | Modification                 |
|----------------|------------------------------|
| 5.2.1VSG1(4.1) | This command was introduced. |

#### **Examples**

This example shows how to clear an application container:

vsg# clear system internal ac application core instance 1

| Command                 | Description                                 |
|-------------------------|---------------------------------------------|
| show system internal ac | Displays application container information. |
| application             |                                             |

# clear system internal ac ipc-stats

To clear application container Instructions per Cycle (IPC) statistics, use the **clear system internal ac ipc-stats** command.

clear system internal ac ipc-stats fe {attribute-manager | inspection-ftp | inspection-rsh |
 inspection-tftp | service-path}

### **Syntax Description**

| fe                | Clears the functional element (FE).          |
|-------------------|----------------------------------------------|
| attribute-manager | Clears the attribute manager FE.             |
| inspection-ftp    | Clears the inspection FTP FE.                |
| inspection-rsh    | Clears the inspection remote shell (RSH) FE. |
| inspection-tftp   | Clears the inspection TFTP FE.               |
| service-path      | Clears the service path FE.                  |

| 1 | ef | a | 11 | lts |
|---|----|---|----|-----|
|   |    |   |    |     |

None

### **Command Modes**

**EXEC** 

Global configuration (config)

#### **SupportedUserRoles**

network-admin

network-operator

### **Command History**

| Release        | Modification                 |
|----------------|------------------------------|
| 5.2.1VSG1(4.1) | This command was introduced. |

#### **Examples**

This example shows how to clear application container IPC statistics:

vsg# clear system internal ac ipc-stats

| Command                 | Description                                 |
|-------------------------|---------------------------------------------|
| show system internal ac | Displays application container information. |
| application             |                                             |

## clear user

To clear a user session, use the **clear user** command.

clear user user-id

**Syntax Description** 

*user-id* User identification number.

Defaults

None

**Command Modes** 

**EXEC** 

Global configuration (config)

**SupportedUserRoles** 

network-admin

network-operator

**Command History** 

| Release        | Modification                 |
|----------------|------------------------------|
| 5.2.1VSG1(4.1) | This command was introduced. |

**Examples** 

This example shows how to clear a user session:

vsg# clear user user1

| Command    | Description                        |
|------------|------------------------------------|
| show users | Displays user session information. |

### cli

To define a command-line interface (CLI) variable for a terminal session, use the **cli** command. To remove the CLI variable, use the **no** form of this command.

cli var name variable-name variable-text

cli no var name variable-name

### **Syntax Description**

| variable-name | Variable name. The name is alphanumeric, case sensitive, and has a maximum of 31 characters.      |
|---------------|---------------------------------------------------------------------------------------------------|
| variable-text | Variable text. The text is alphanumeric, can contain spaces, and has a maximum of 200 characters. |

Defaults

None

**Command Modes** 

**EXEC** 

### **SupportedUserRoles**

network-admin

### **Command History**

| Release        | Modification                 |
|----------------|------------------------------|
| 5.2.1VSG1(4.1) | This command was introduced. |

### **Usage Guidelines**

You can reference a CLI variable using the following syntax:

\$(variable-name)

Instances where you can use variables are as follows:

- Command scripts
- Filenames

You cannot reference a variable in the definition of another variable.

You can use the predefined variable, TIMESTAMP, to insert the time of day. You cannot change or remove the TIMESTAMP CLI variable.

You must remove a CLI variable before you can change its definition.

### Examples

This example shows how to define a CLI variable:

vsg# cli var name testinterface interface 2/3

This example shows how to reference the TIMESTAMP variable:

 ${\tt vsg\#}~ {\tt copy}~ {\tt running-config} > {\tt bootflash:run-config-\$(TIMESTAMP).cnfg}$ 

This example shows how to remove a CLI variable:

vsg# cli no var name testinterface interface 2/3

| Command            | Description                 |
|--------------------|-----------------------------|
| show cli variables | Displays the CLI variables. |

## clock set

To manually set the clock, use the **clock set** command.

clock set time day month year

### **Syntax Description**

| time  | Time of the day. The format is <i>HH:MM:SS</i> .                                                                                                    |
|-------|----------------------------------------------------------------------------------------------------|
| day   | Day of the month. The range is from 1 to 31.                                                                                                    |
| month | Month of the year. The values are <b>January</b> , <b>February</b> , <b>March</b> , <b>April</b> , <b>May</b> , <b>June</b> , <b>July</b> , <b>August</b> , <b>September</b> , <b>October</b> , <b>November</b> , or <b>December</b> . |
| year  | Year. The range is from 2000 to 2030.                                                                                                    |

### Defaults

None

### **Command Modes**

**EXEC** 

Global configuration (config)

### **SupportedUserRoles**

network-admin

network-operator

### **Command History**

| Release        | Modification                 |  |
|----------------|------------------------------|--|
| 5.2.1VSG1(4.1) | This command was introduced. |  |

### **Usage Guidelines**

Use the **clock set** command when you cannot synchronize your device with an outside clock source, such as a Network Time Protocol (NTP) server.

### **Examples**

This example shows how to manually set the clock:

vsg# clock set 9:00:00 29 January 2013

| Command    | Description              |
|------------|--------------------------|
| show clock | Displays the clock time. |

## condition

To specify a condition statement used in a rule or zone, use the **condition** command. To remove the condition statement for a rule or zone, use the **no** form of this command.

**condition** *attribute-name* {**eq** | **neq** | **gt** | **lt** | **prefix** | **contains** | **in-range** | **member-of** | **not-in-range** | **not-member-of**} *attribute-value1* [*attribute-value2*]

### **Syntax Description**

| attribute-name   | Name of the attribute for the rule object.                                                                |  |
|------------------|----------------------------------------------------------------------------------------------------|--|
| eq               | Specifies equal to a number or exactly matched with a string.                                             |  |
| neq              | Specifies not equal to a number or not exactly matched with a string.                                     |  |
| gt               | Specifies greater than.                                                                                   |  |
| lt               | Specifies less than.                                                                                      |  |
| prefix           | Specifies a prefix of a string or an IP address.                                                          |  |
| contains         | Specifies that it contains a substring.                                                                   |  |
| in-range         | Specifies a range of two integers, dates, times, or IP addresses.                                         |  |
| member-of        | Specifies a member of an object group.                                                                    |  |
| not-in-range     | Specifies negation of the <b>in-range</b> operator.                                                       |  |
| not-member-of    | Specifies negation of the member.                                                                         |  |
| attribute-value1 | Value of an attribute (for example, 10.10.10.1) or name of an object-group (for example, "ipaddr-group"). |  |
| attribute-value2 | (Optional) Value of an attribute or the netmask of a network address.                                     |  |
|                  |                                                                                                    |  |

### **Command Default**

None

### **Command Modes**

Policy configuration (config-policy)

Zone configuration (config-zone)

#### **SupportedUserRoles**

network-admin

#### **Command History**

| Release         | Modification                 |
|-----------------|------------------------------|
| 5.2(1)VSG1(4.1) | This command was introduced. |

### **Usage Guidelines**

Use the **condition** command to specify a condition statement that is used in a rule. Each condition statement supports one of the Virtual Machine (VM), zone, network, or environment attributes. When multiple condition statements are used in a rule, all conditions are considered to be AND'd during a policy evaluation.

The following operators must have at least two attribute values:

- prefix—When applied against an IP address (for example, prefix 10.10.10.1 255.255.255.0)
- in-range—For all types of attribute values (for example, range 10.10.10.1 10.10.10.200)
- **not-in-range**—For all types of attribute values (for example, **not-in-range** 10.10.10.1 10.10.200)

Attribute values can be any of the following:

- Integer
- Integer range
- IP address and a netmask
- IP address range
- String
- Name of an object-group

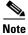

- Attributes used in rule conditions are mostly directional attributes.
- Attributes usd in zone conditions are all neutral attributes.

#### **Examples**

This example shows how to set up conditions for a web server zone:

```
VSG(config) # zone web_servers
VSG(config-zone) # condition 1 net.ip-address range 10.10.1.1 10.10.1.20
VSG(config-zone# exit
```

This example shows how to set up conditions for an app server zone:

```
VSG(config)# zone app_servers
VSG(config-zone)# condition 1 net.ip-address range 10.10.1.21 10.10.1.40
VSG(config-zone)# exit
```

This example shows how to set up conditions for a database server zone:

```
VSG(config)# zone db_servers
VSG(config-zone)# condition 1 net.ip-address range 10.10.1.41 10.10.1.60
VSG(config-zone)# exit
```

| Command | Description                            |
|---------|----------------------------------------|
| rule    | Enters the rule configuration submode. |
| zone    | Enters the zone configuration submode. |

# configure

To enter configuration mode, use the **configure** command.

configure

**Syntax Description** 

This command has no arguments or keywords.

Defaults

None

**Command Modes** 

**EXEC** 

**SupportedUserRoles** 

network-admin

network operator

CommandHistory

| Release        | Modification                 |
|----------------|------------------------------|
| 5.2.1VSG1(4.1) | This command was introduced. |

### **Examples**

This example shows how to enter configuration mode:

vsg# configure

Enter configuration commands, one per line. End with  ${\tt CNTL/Z.}$   ${\tt vsg(config)\#}$ 

| Command          | Description                          |
|------------------|--------------------------------------|
| interface data 0 | Enters interface configuration mode. |

# copy bootflash:

To copy files from the bootflash directory, use the copy bootflash: command.

copy bootflash://file-address destination-address

### **Syntax Description**

| //file-address      | Address of the files to copy.                                    |  |  |
|---------------------|------------------------------------------------------------------|--|--|
| destination-address | Address of the destination directory.                            |  |  |
|                     | Use one of the following directories in the destination address: |  |  |
|                     | • bootflash:                                                     |  |  |
|                     | • debug:                                                         |  |  |
|                     | • ftp:                                                           |  |  |
|                     | • log:                                                           |  |  |
|                     | • modflash:                                                      |  |  |
|                     | • nvram:                                                         |  |  |
|                     | • scp:                                                           |  |  |
|                     | • sftp:                                                          |  |  |
|                     | • system:                                                        |  |  |
|                     | • tftp:                                                          |  |  |
|                     | • volatile:                                                      |  |  |

| D | ef | a | u | lts |
|---|----|---|---|-----|
|---|----|---|---|-----|

None

### **Command Modes**

**EXEC** 

Global configuration (config)

### **SupportedUserRoles**

network-admin

network-operator

### **Command History**

| Release        | Modification                 |
|----------------|------------------------------|
| 5.2.1VSG1(4.1) | This command was introduced. |

### **Examples**

This example shows how to copy a file from a remote bootflash directory to a local bootflash directory:

vsg# copy bootflash://jsmith@209.193.10.10/ws/jsmith-sjc/vsg-dplug.bin bootflash:/

copy bootflash:

| Command        | Description                                |
|----------------|--------------------------------------------|
| copy volatile: | Copies files from the volatile: directory. |

## copy core:

To copy files from the core directory, use the **copy core:** command.

copy core: //file-address destination-address

### **Syntax Description**

| //file-address      | Address of the files to copy.                                    |
|---------------------|------------------------------------------------------------------|
| destination-address | Address of the destination directory.                            |
|                     | Use one of the following directories in the destination address: |
|                     | • bootflash:                                                     |
|                     | • ftp:                                                           |
|                     | • scp:                                                           |
|                     | • sftp:                                                          |
|                     | • tftp:                                                          |

Defaults

None

**Command Modes** 

**EXEC** 

Global configuration (config)

**SupportedUserRoles** 

network-admin

network-operator

### **Command History**

| Release        | Modification                 |
|----------------|------------------------------|
| 5.2.1VSG1(4.1) | This command was introduced. |

### **Usage Guidelines**

None

### Examples

This example shows how to copy a file from a remote core directory to a local volatile directory:

vsg# copy core://user@209.193.10.11/ps/user-rtg/vsgLog.txt volatile:/

| Command   | Description                          |
|-----------|--------------------------------------|
| copy log: | Copies files from the log directory. |

# copy debug:

To copy files from the debug directory, use the copy debug: command.

copy debug: //file-address destination-address

### **Syntax Description**

| //file-address      | Address of the files to copy.                                    |
|---------------------|------------------------------------------------------------------|
| destination-address | Address of the destination directory.                            |
|                     | Use one of the following directories in the destination address: |
|                     | • bootflash:                                                     |
|                     | • debug:                                                         |
|                     | • ftp:                                                           |
|                     | • log:                                                           |
|                     | • modflash:                                                      |
|                     | • nvram:                                                         |
|                     | • scp:                                                           |
|                     | • sftp:                                                          |
|                     | • system:                                                        |
|                     | • tftp:                                                          |
|                     | • volatile:                                                      |

Defaults

None

**Command Modes** 

**EXEC** 

Global configuration (config)

**SupportedUserRoles** 

network-admin

network-operator

### **Command History**

| Release        | Modification                 |
|----------------|------------------------------|
| 5.2.1VSG1(4.1) | This command was introduced. |

### Examples

This example shows how to copy a file from a remote debug directory to a local volatile directory:

vsg# copy debug://user@209.193.10.11/ps/user-rtg/vsgLog.txt volatile:/

| Command         | Description                                |
|-----------------|--------------------------------------------|
| copy bootflash: | Copies files from the bootflash directory. |

# copy ftp:

To copy files from the file transfer protocol (FTP) directory, use the copy ftp: command.

copy ftp://file-address destination-address

### **Syntax Description**

| //file-address      | Address of the files to copy.                                    |
|---------------------|------------------------------------------------------------------|
| destination-address | Address of the destination directory.                            |
|                     | Use one of the following directories in the destination address: |
|                     | • bootflash:                                                     |
|                     | • debug:                                                         |
|                     | • log:                                                           |
|                     | • modflash:                                                      |
|                     | • nvram:                                                         |
|                     | • system:                                                        |
|                     | • volatile:                                                      |

Defaults

None

**Command Modes** 

**EXEC** 

Global configuration (config)

**SupportedUserRoles** 

network-admin

network-operator

### **Command History**

| Release        | Modification                 |
|----------------|------------------------------|
| 5.2.1VSG1(4.1) | This command was introduced. |

### Examples

This example shows how to transfer a file from a remote FTP directory to a local bootflash directory:

vsg# copy ftp://user@209.193.10.11/ps/user-rtg/vsg-dplug.bin bootflash:/

| Command    | Description                               |
|------------|-------------------------------------------|
| copy sftp: | Copies the files from the SFTP directory. |

# copy log:

To copy files from the log directory, use the **copy log:** command.

copy log://file-address destination-address

### **Syntax Description**

| //file-address      | Address of the files to copy.                                    |
|---------------------|------------------------------------------------------------------|
| destination-address | Address of the destination directory.                            |
|                     | Use one of the following directories in the destination address: |
|                     | • bootflash:                                                     |
|                     | • debug:                                                         |
|                     | • ftp:                                                           |
|                     | • log:                                                           |
|                     | • modflash:                                                      |
|                     | • nvram:                                                         |
|                     | • scp:                                                           |
|                     | • sftp:                                                          |
|                     | • system:                                                        |
|                     | • tftp:                                                          |
|                     | • volatile:                                                      |

### Defaults

None

### **Command Modes**

**EXEC** 

Global configuration (config)

### **SupportedUserRoles**

network-admin

network-operator

### **Command History**

| Release        | Modification                 |
|----------------|------------------------------|
| 5.2.1VSG1(4.1) | This command was introduced. |

### Examples

This example shows how to copy files from a remote log directory to a local volatile directory:

vsg# copy log://user@209.193.10.11/ps/user-rtg/vsgLog.txt volatile:/

copy log:

| Command     | Description                            |
|-------------|----------------------------------------|
| copy debug: | Copies files from the debug directory. |

# copy modflash:

To copy files from the modflash directory, use the copy modflash: command.

copy modflash: //file-address destination-address

### **Syntax Description**

| //file-address      | Address of the files to copy.                                    |
|---------------------|------------------------------------------------------------------|
| destination-address | Address of the destination directory.                            |
|                     | Use one of the following directories in the destination address: |
|                     | • bootflash:                                                     |
|                     | • debug:                                                         |
|                     | • ftp:                                                           |
|                     | • log:                                                           |
|                     | • modflash:                                                      |
|                     | • nvram:                                                         |
|                     | • scp:                                                           |
|                     | • sftp:                                                          |
|                     | • system:                                                        |
|                     | • tftp:                                                          |
|                     | • volatile:                                                      |

| D | efa | u | lts |
|---|-----|---|-----|
|---|-----|---|-----|

None

### **Command Modes**

**EXEC** 

Global configuration (config)

### **SupportedUserRoles**

network-admin

network-operator

### **Command History**

| Release        | Modification                 |
|----------------|------------------------------|
| 5.2.1VSG1(4.1) | This command was introduced. |

### **Examples**

This example shows how to copy files from a remote modflash directory to a local volatile directory:

vsg# copy modflash://user@209.193.10.10/ws/user-sjc/vsg-mod.bin volatile:/

copy modflash:

| Command     | Description                            |
|-------------|----------------------------------------|
| copy nvram: | Copies files from the NVRAM directory. |

## copy nvram:

To copy files from the nonvolatile RAM (NVRAM) directory, use the copy nvram: command.

copy nvram://file-address destination-address

### Syntax Description

| //file-address      | Address of the NVRAM files to copy.                              |
|---------------------|------------------------------------------------------------------|
| destination-address | Address of the destination directory.                            |
|                     | Use one of the following directories in the destination address: |
|                     | • bootflash:                                                     |
|                     | • debug:                                                         |
|                     | • ftp:                                                           |
|                     | • log:                                                           |
|                     | • modflash:                                                      |
|                     | • nvram:                                                         |
|                     | • scp:                                                           |
|                     | • sftp:                                                          |
|                     | • system:                                                        |
|                     | • tftp:                                                          |
|                     | • volatile:                                                      |

### Defaults

None

### **Command Modes**

**EXEC** 

Global configuration (config)

### **SupportedUserRoles**

network-admin

network-operator

### **Command History**

| Release        | Modification                 |
|----------------|------------------------------|
| 5.2.1VSG1(4.1) | This command was introduced. |

### **Examples**

This example shows how to copy files from a remote NVRAM directory to a local volatile directory:

vsg# copy nvram://user@209.193.10.10/ws/user-sjc/vsg-ram.bin volatile:/

copy nvram:

| Command        | Description                             |
|----------------|-----------------------------------------|
| copy modflash: | Copies files from a modflash directory. |

# copy running-config

To copy the running configuration, use the **copy running-config** command.

copy running-config destination-address [all-vdc]

| Synta\(\textit{Description}\) | destination-address | Address of the destination directory.                            |
|-------------------------------|---------------------|------------------------------------------------------------------|
|                               |                     | Use one of the following directories in the destination address: |
|                               |                     | • bootflash:                                                     |
|                               |                     | • ftp:                                                           |
|                               |                     | • nvram:                                                         |
|                               |                     | • scp:                                                           |
|                               |                     | • sftp:                                                          |
|                               |                     | • tftp:                                                          |
|                               |                     | • volatile:                                                      |
|                               | all-vdc             | (Optional) Copies to all virtual device contexts (VDC).          |

| Defaults | None |
|----------|------|

### **Command Modes** EXEC

Global configuration

### **SupportedUserRoles**

network-admin

### **Command History**

| Release        | Modification                 |
|----------------|------------------------------|
| 5.2.1VSG1(4.1) | This command was introduced. |

### **Examples**

This example shows how to copy the running configuration to the bootflash directory: vsg# copy running-config bootflash:

| Command             | Description                                                |
|---------------------|------------------------------------------------------------|
| copy startup-config | Copies a startup configuration to a specified destination. |

## copy scp:

To copy files from the Secure Control Protocol (SCP) directory, use the copy scp: command.

copy scp://file-address destination-address

### **Syntax Description**

| //file-address      | Address of the files to copy.                                    |  |
|---------------------|------------------------------------------------------------------|--|
| destination-address | Address of the destination directory.                            |  |
|                     | Use one of the following directories in the destination address: |  |
|                     | • bootflash:                                                     |  |
|                     | • debug:                                                         |  |
|                     | • log:                                                           |  |
|                     | • modflash:                                                      |  |
|                     | • nvram:                                                         |  |
|                     | <ul> <li>running-config</li> </ul>                               |  |
|                     | • startup-config                                                 |  |
|                     | • system:                                                        |  |
|                     | • volatile:                                                      |  |

Defaults

None

**Command Modes** 

**EXEC** 

Global configuration (config)

**SupportedUserRoles** 

network-admin

network-operator

### **Command History**

| Release        | Modification                 |
|----------------|------------------------------|
| 5.2.1VSG1(4.1) | This command was introduced. |

### Examples

This example shows how to copy files from a remote SCP directory to a local volatile directory:

vsg# copy scp://user@209.193.10.11/ps/user-rtg/vsg-dplug.bin volatile:/

| Command    | Description                           |
|------------|---------------------------------------|
| copy sftp: | Copies files from the SFTP directory. |

# copy sftp:

To copy files from the Secure File Transfer Protocol (SFTP) directory, use the copy sftp: command.

copy sftp://file-address destination-address

### **Syntax Description**

| //file-address      | Address of the files to copy.                                    |  |
|---------------------|------------------------------------------------------------------|--|
| destination-address | Address of the destination directory.                            |  |
|                     | Use one of the following directories in the destination address: |  |
|                     | • bootflash:                                                     |  |
|                     | • debug:                                                         |  |
|                     | • log:                                                           |  |
|                     | • modflash:                                                      |  |
|                     | • nvram:                                                         |  |
|                     | • system:                                                        |  |
|                     | • volatile:                                                      |  |

### Defaults

None

### **Command Modes**

**EXEC** 

Global configuration (config)

### **SupportedUserRoles**

network-admin

network-operator

### **Command History**

| Release        | Modification                 |
|----------------|------------------------------|
| 5.2.1VSG1(4.1) | This command was introduced. |

### **Examples**

This example shows how to transfer a file from a remote SFTP directory to a local bootflash directory: vsg# copy sftp://jjones@209.193.10.11/ps/jjones-rtg/vsg-dplug.bin bootflash:/

| Command    | Description                                                            |
|------------|------------------------------------------------------------------------|
| copy tftp: | Copies files from the Trivial File Transfer Protocol (TFTP) directory. |

# copy startup-config

To copy the startup configuration, use the **copy startup-config** command.

copy startup-config destination-address [all-vdc]

| Synta Description Synta Description | destination-address | Address of the destination directory.                            |
|-------------------------------------|---------------------|------------------------------------------------------------------|
|                                     |                     | Use one of the following directories in the destination address: |
|                                     |                     | • bootflash:                                                     |
|                                     |                     | • ftp:                                                           |
|                                     |                     | • nvram:                                                         |
|                                     |                     | • scp:                                                           |
|                                     |                     | • sftp:                                                          |
|                                     |                     | • tftp:                                                          |
|                                     |                     | • volatile:                                                      |
|                                     | all-vdc             | (Optional) Copies to all virtual device contexts (VDCs).         |

**Defaults** None

Command Modes EXEC

Global configuration (config)

SupportedUserRoles network-admin

**Command History** 

| Release        | Modification                 |
|----------------|------------------------------|
| 5.2.1VSG1(4.1) | This command was introduced. |

**Examples** This example shows how to copy the startup configuration to the bootflash directory:

vsg# copy startup-config bootflash:

| Command             | Description                                                |
|---------------------|------------------------------------------------------------|
| copy running-config | Copies a running configuration to a specified destination. |

## copy system:

To copy files from the file directory, use the **copy system:** command.

copy system: //file-address destination-address

### **Syntax Description**

| //file-address      | Address of the files to copy.                                        |
|---------------------|----------------------------------------------------------------------|
| destination-address | Address of the destination directory.                                |
|                     | You use one of the following directories in the destination address: |
|                     | • bootflash:                                                         |
|                     | • debug:                                                             |
|                     | • ftp:                                                               |
|                     | • log:                                                               |
|                     | • modflash:                                                          |
|                     | • nvram:                                                             |
|                     | • scp:                                                               |
|                     | • sftp:                                                              |
|                     | • system:                                                            |
|                     | • tftp:                                                              |
|                     | • volatile:                                                          |

| D | efa | u | lts |
|---|-----|---|-----|
|---|-----|---|-----|

None

### **Command Modes**

**EXEC** 

Global configuration (config)

### **SupportedUserRoles**

network-admin

network-operator

### **Command History**

| Release        | Modification                 |
|----------------|------------------------------|
| 5.2.1VSG1(4.1) | This command was introduced. |

### **Examples**

This example shows how to copy files from a remote file directory to a local bootflash directory:

vsg# copy system://pkim@209.193.10.12/ps/pkim-rich/vsg-dplug.bin bootflash:/

copy system:

| Command         | Description                              |
|-----------------|------------------------------------------|
| copy bootflash: | Copies files to the bootflash directory. |

# copy tftp:

To copy files from the Trivial File Transfer Protocol (TFTP) directory, use the copy tftp: command.

copy tftp://file-address destination-address

### Syntax Description

| //file-address      | Address of the files to copy.                                    |
|---------------------|------------------------------------------------------------------|
| destination-address | Address of the destination directory.                            |
|                     | Use one of the following directories in the destination address: |
|                     | • bootflash:                                                     |
|                     | • debug:                                                         |
|                     | • log:                                                           |
|                     | • modflash:                                                      |
|                     | • nvram:                                                         |
|                     | • system:                                                        |
|                     | • volatile:                                                      |

Defaults

None

**Command Modes** 

**EXEC** 

Global configuration (config)

**SupportedUserRoles** 

network-admin

network-operator

### **Command History**

| Release        | Modification                 |
|----------------|------------------------------|
| 5.2.1VSG1(4.1) | This command was introduced. |

### **Examples**

This example shows how to copy files from a remote TFTP directory to a local bootflash directory: vsg# copy tftp://user@209.193.10.11/ps/user-rtg/vsg-dplug.bin bootflash:/

| Command    | Description                           |
|------------|---------------------------------------|
| copy sftp: | Copies files from the SFTP directory. |

# copy volatile:

To copy files from the volatile directory, use the **copy volatile:** command.

copy volatile: //file-address destination-address

### **Syntax Description**

| //file-address      | Address of the file to copy.                                     |
|---------------------|------------------------------------------------------------------|
| destination-address | Address of the destination directory.                            |
|                     | Use one of the following directories in the destination address: |
|                     | • bootflash:                                                     |
|                     | • debug:                                                         |
|                     | • ftp:                                                           |
|                     | • log:                                                           |
|                     | • modflash:                                                      |
|                     | • nvram:                                                         |
|                     | • scp:                                                           |
|                     | • sftp:                                                          |
|                     | • system:                                                        |
|                     | • tftp:                                                          |
|                     | • volatile:                                                      |

Defaults

None

**Command Modes** 

**EXEC** 

Global configuration (config)

**SupportedUserRoles** 

network-admin

network-operator

### **Command History**

| Release        | Modification                 |
|----------------|------------------------------|
| 5.2.1VSG1(4.1) | This command was introduced. |

### **Examples**

This example shows how to copy files from a remote volatile directory to a local bootflash directory:

vsg# copy volatile://user@209.193.10.10/ws/user-sjc/vsg-dplug.bin bootflash:/

| Command         | Description                                |
|-----------------|--------------------------------------------|
| copy bootflash: | Copies files from the bootflash directory. |

# debug logfile

To direct the output of the **debug** command to a specified file, use the **debug logfile** command. To revert to the default, use the **no** form of the command.

**debug logfile** *filename* [**size** *bytes*]

no debug logfile filename [size bytes]

### **Syntax Description**

| filename | Name of the file for <b>debug</b> command output. The filename is alphanumeric, case sensitive, and has a maximum of 64 characters. |
|----------|----------------------------------------------------------------------------------------------------|
| size     | (Optional) Specifies the size of the logfile in bytes.                                                                              |
| bytes    | (Optional) Bytes. The range is from 4096 to 10485760.                                                                               |

### Defaults

Default filename: syslogd\_debugs Default file size: 10485760 bytes

#### **Command Modes**

**EXEC** 

Global configuration (config)

### **SupportedUserRoles**

network-admin

network-operator

#### **Command History**

| Release        | Modification                 |
|----------------|------------------------------|
| 5.2.1VSG1(4.1) | This command was introduced. |

### **Usage Guidelines**

The logfile is created in the log: file system root directory.

Use the **dir log:** command to display the log files.

### **Examples**

This example shows how to specify a debug logfile:

vsg# debug logfile debug\_log

This example shows how to revert to the default debug logfile:

vsg# no debug logfile debug\_log

| Command            | Description                           |
|--------------------|---------------------------------------|
| dir                | Displays the contents of a directory. |
| show debug         | Displays the debug configuration.     |
| show debug logfile | Displays the debug logfile contents.  |

# debug logging

To enable **debug** command output logging, use the **debug logging** command. To disable debug logging, use the **no** form of this command.

debug logging

no debug logging

**Syntax Description** 

This command has no arguments or keywords.

Defaults

Disabled

**Command Modes** 

**EXEC** 

Global configuration (config)

**SupportedUserRoles** 

network-admin

### **Command History**

| Release        | Modification                 |
|----------------|------------------------------|
| 5.2.1VSG1(4.1) | This command was introduced. |

### Examples

This example shows how to enable the output logging for the debug command:

vsg# debug logging

This example shows how to disable the output logging for the **debug** command:

vsg# no debug logging

| Command       | Description                                                 |
|---------------|-------------------------------------------------------------|
| debug logfile | Configures the logfile for the <b>debug</b> command output. |

### delete

To delete the contents of a directory, use the delete command.

delete {bootflash: | debug: | log: | modflash: | volatile:}

### **Syntax Description**

| bootflash: | Specifies the bootflash directory. |
|------------|------------------------------------|
| debug:     | Specifies the debug directory.     |
| log:       | Specifies the log directory.       |
| modflash:  | Specifies the modflash directory.  |
| volatile:  | Specifies the volatile directory.  |

Defaults

None

**Command Modes** 

**EXEC** 

Global configuration (config)

**SupportedUserRoles** 

network-admin

network-operator

CommandHistory

| Release        | Modification                 |
|----------------|------------------------------|
| 5.2.1VSG1(4.1) | This command was introduced. |

### **Examples**

This example shows how to delete the contents of the bootflash directory:

vsg# delete bootflash:

| Command | Description                  |
|---------|------------------------------|
| copy    | Copies files to directories. |

## dir

To display the contents of a directory or file, use the dir command.

dir [bootflash: | debug: | log: | modflash: | volatile:]

### **Syntax Description**

| bootflash: | (Optional) Specifies the directory or filename.                    |
|------------|--------------------------------------------------------------------|
| debug:     | (Optional) Specifies the directory or filename on expansion flash. |
| log:       | (Optional) Specifies the directory or filename on log flash.       |
| modflash:  | (Optional) Specifies the directory or filename on module flash.    |
| volatile:  | (Optional) Specifies the directory or filename on volatile flash.  |

Defaults

None

**Command Modes** 

**EXEC** 

Global configuration (config)

**SupportedUserRoles** 

network-admin

network-operator

### **Command History**

| Release        | Modification                 |
|----------------|------------------------------|
| 5.2.1VSG1(4.1) | This command was introduced. |

### **Usage Guidelines**

Use the **pwd** command to identify the directory you are currently working in.

Use the cd command to change the directory you are currently working in.

### **Examples**

This example shows how to display the contents of the bootflash: directory:

vsg# dir bootflash:

| Command | Description                             |
|---------|-----------------------------------------|
| cd      | Changes the current working directory.  |
| pwd     | Displays the current working directory. |

### echo

To echo an argument back to the terminal screen, use the echo command.

echo [backslash-interpret] [text]

### **Syntax Description**

| backslash-interpret | (Optional) Interprets any character following a backslash character (\) as a formatting option.                                                                                                    |
|---------------------|----------------------------------------------------------------------------------------------------|
| text                | (Optional) Text string to display. The text string is alphanumeric, case sensitive, can contain spaces, and has a maximum length of 200 characters. The text string can also contain references to CLI variables. |

Defaults

Displays a blank line.

**Command Modes** 

**EXEC** 

Global configuration (config)

### **SupportedUserRoles**

network-admin

network-operator

### **Command History**

| Release        | Modification                 |
|----------------|------------------------------|
| 5.2.1VSG1(4.1) | This command was introduced. |

### **Usage Guidelines**

You can use this command in a command script to display information while the script is running.

Table 1 lists the formatting keywords that you can insert in the text when you include the **backslash-interpret** keyword.

Table 1 Formatting Options for the echo Command

| Formatting Option | Description                                                   |
|-------------------|---------------------------------------------------------------|
| \ <b>b</b>        | Specifies back spaces.                                        |
| \c                | Removes the new line character at the end of the text string. |
| \ <b>f</b>        | Inserts a form feed character.                                |
| \n                | Inserts a new line character.                                 |
| \ <u>r</u>        | Returns to the beginning of the text line.                    |
| \t                | Inserts a horizontal tab character.                           |
| \ <b>v</b>        | Inserts a vertical tab character.                             |

Table 1 Formatting Options for the echo Command (continued)

| Formatting<br>Option | Description                                       |
|----------------------|---------------------------------------------------|
| \\                   | Displays a backslash character.                   |
| \nnn                 | Displays the corresponding ASCII octal character. |

### **Examples**

This example shows how to display a blank line at the command prompt:

vsg# echo

This example shows how to display a line of text at the command prompt:

vsg# echo Script run at \$(TIMESTAMP). Script run at 2013-08-12-23.29.24.

This example shows how to use a formatting option in the text string:

vsg# echo backslash-interpret This is line #1. \nThis is line #2. This is line #1. This is line #2.

| Command    | Description           |
|------------|-----------------------|
| run-script | Runs command scripts. |

### end

To return to EXEC mode from any lower-level mode, use the **end** command.

end

**Syntax Description** 

This command has no arguments or keywords.

Defaults

None

**Command Modes** 

**EXEC** 

Global configuration (config)

**SupportedUserRoles** 

network-admin

network-operator

CommandHistory

| Release        | Modification                 |
|----------------|------------------------------|
| 5.2.1VSG1(4.1) | This command was introduced. |

### Examples

This example shows how to enter VNMC policy agent mode and then how to return to EXEC mode:

vsg(config)# vnm-policy-agent
vsg(config-vnm-policy-agent)# end

| Command   | Description                |
|-----------|----------------------------|
| configure | Enters configuration mode. |

### event

To clear the event counter, use the **event** command.

event manager clear counter counter-name

### **Syntax Description**

| event manager | Places you in the event manager.                                                                                              |
|---------------|----------------------------------------------------------------------------------------------------|
| clear counter | Clears the counter.                                                                                                    |
| counter-name  | Counter name. The text string is alphanumeric, case sensitive, can contain spaces, and has a maximum length of 28 characters. |

Defaults

Displays a blank line.

**Command Modes** 

**EXEC** 

Global configuration (config)

**SupportedUserRoles** 

network-admin

network-operator

### **Command History**

| Release        | Modification                 |
|----------------|------------------------------|
| 5.2.1VSG1(4.1) | This command was introduced. |

### Examples

This example shows how to clear the event counter:

vsg# event manager clear counter default

| Command    | Description                 |
|------------|-----------------------------|
| show event | Displays event information. |

## event-log service-path

To enable logging debugs for the service-path process, use the **event-log service-path** command. To disable this feature, use the **no** form of this command.

event-log service-path {ac {error | info | inst-error | inst-info} | fm {debug | error | info} | sp {error | info | pkt-detail | pkt-error | pkt-info | vpath-lib-error | vpath-lib-info | vpath-lib-frag} [terminal]

no event-log service-path {ac {error | info | inst-error | inst-info} | fm {debug | error | info } | sp {error | info | pkt-detail | pkt-error | pkt-info | vpath-lib-error | vpath-lib-info | vpath-lib-frag} [terminal]

### **Syntax Description**

| ac              | Enables event logging for the AC module.                    |
|-----------------|-------------------------------------------------------------|
| error           | Enables logging for error events.                           |
| info            | Enables logging for informational events.                   |
| inst-error      | Enables logging for installation errors.                    |
| inst-info       | Enables logging for installation information.               |
| fm              | Enables event logging for the Flow Manager module.          |
| debug           | Enables debug information.                                  |
| sp              | Enables event logging for the service path module.          |
| pkt-detail      | Enables display of packet details events.                   |
| pkt-error       | Enables display of packet errors events.                    |
| pkt-info        | Enables display of packet information events.               |
| vpath-lib-error | Enables logging of vPath library errors events.             |
| vpath-lib-info  | Enables logging of vPath library information events.        |
| vpath-lib-frag  | Enables logging of vPath library fragmentation events.      |
| terminal        | (Optional) Enables logging to be displayed at the terminal. |
|                 |                                                             |

**Defaults** None

Command Modes EXEC

SupportedUserRoles network-admin

**Command History** 

| Release        | Modification                 |
|----------------|------------------------------|
| 5.2.1VSG1(4.1) | This command was introduced. |

### **Usage Guidelines**

Event logs are written to the process buffer and can be viewed by the **show system internal event-log service-path** command. When the **terminal** option is entered, the event logs are displayed on the terminal.

### Examples

This example shows how to display the event logs for the service-path vPath library errors on the terminal:

 $vsg \# \ \textbf{event-log} \ \textbf{service-path} \ \textbf{sp} \ \textbf{vpath-lib-error} \ \textbf{terminal}$ 

| Command                                        | Description                                                                                       |
|------------------------------------------------|---------------------------------------------------------------------------------------------------|
| show event-log all                             | Displays all the event logs turned on in the system.                                              |
| show system internal<br>event-log service-path | Displays the debug logs logged as a result of using the <b>event-log service-path sp</b> command. |
| event-log save                                 | Saves the event-log configuration across reboots.                                                 |

## exit

To exit the current mode, use the exit command.

exit

**Syntax Description** 

This command has no arguments or keywords.

Defaults

None

**Command Modes** 

**EXEC** 

Global configuration (config)

**SupportedUserRoles** 

network-admin

network-operator

CommandHistory

| Release        | Modification                 |
|----------------|------------------------------|
| 5.2.1VSG1(4.1) | This command was introduced. |

### Examples

This example shows how to exit the current mode:

vsg(config)# exit

vsg#

| Command | Description              |
|---------|--------------------------|
| end     | Places you in EXEC mode. |

## find

To find filenames that begin with a character string, use the find command.

**find** *filename-prefix* 

### **Syntax Description**

| filename-prefix First part or all of a filename. The filename prefix is case sensitive | filename-prefix | First part or all of a filename. | The filename pr | refix is case sensitive |
|----------------------------------------------------------------------------------------|-----------------|----------------------------------|-----------------|-------------------------|
|----------------------------------------------------------------------------------------|-----------------|----------------------------------|-----------------|-------------------------|

Defaults

None

**Command Modes** 

**EXEC** 

Global configuration (config)

**SupportedUserRoles** 

network-admin

network-operator

### **Command History**

| Release        | Modification                 |
|----------------|------------------------------|
| 5.2.1VSG1(4.1) | This command was introduced. |

### **Usage Guidelines**

The **find** command searches all subdirectories under the current working directory. You can use the **cd** and **pwd** commands to navigate to the starting directory.

### **Examples**

This example shows how to find a filename that has a prefix of "a":

vsg# find a

| Command | Description                               |
|---------|-------------------------------------------|
| pwd     | Lists the directory you are currently in. |

# gunzip

To uncompress a compressed file, use the gunzip command.

gunzip filename

**Syntax Description** 

filename Name of the file.

Defaults

None

**Command Modes** 

**EXEC** 

Global configuration (config)

**SupportedUserRoles** 

network-admin

network-operator

**Command History** 

| Release        | Modification                 |
|----------------|------------------------------|
| 5.2.1VSG1(4.1) | This command was introduced. |

### **Usage Guidelines**

The compressed filename must have the .gz extension.

You do not have to enter the .gz extension as part of the filename.

The Cisco NX-OS software uses Lempel-Ziv 1977 (LZ77) coding for compression.

### Examples

This example shows how to uncompress a compressed file:

VSg# gunzip run\_cnfg.cfg

| Command | Description                      |
|---------|----------------------------------|
| dir     | Displays the directory contents. |
| gzip    | Compresses a file.               |

# gzip

To compress a file, use the gzip command.

gzip filename

**Syntax Description** 

filename Filename.

Defaults

None

**Command Modes** 

**EXEC** 

Global configuration (config)

**SupportedUserRoles** 

network-admin

network-operator

**Command History** 

| Release        | Modification                 |
|----------------|------------------------------|
| 5.2.1VSG1(4.1) | This command was introduced. |

**Usage Guidelines** 

After you use this command, the file is replaced with the compressed filename that has the .gz extension.

The Cisco NX-OS software uses Lempel-Ziv 1977 (LZ77) coding for compression.

Examples

This example shows how to compress a file:

vsg# gzip run\_cnfg.cfg

| Command | Description                      |
|---------|----------------------------------|
| dir     | Displays the directory contents. |
| gunzip  | Uncompresses a compressed file.  |

### install

To install an image upgrade, use the install command.

install all {kickstart}

**Syntax Description** 

**kickstart** Specifies a kickstart image.

Defaults

None

**Command Modes** 

**EXEC** 

Global configuration (config)

**SupportedUserRoles** 

network-admin

network-operator

**Command History** 

| Release        | Modification                 |
|----------------|------------------------------|
| 5.2.1VSG1(4.1) | This command was introduced. |

Examples

This example shows how to install an image upgrade:

vsg# install all iso bootflash://smith@209.165.200.226/test

| Command      | Description                                                   |
|--------------|---------------------------------------------------------------|
| show install | Displays the software installation impact between two images. |

## interface

To configure an interface on the Cisco VSG, use the **interface** command. To remove an interface, use the **no** form of this command.

**no interface** { **data** number | **ethernet** slot/port | **loopback** number | **mgmt** number | **port-channel** channel-number}

### Syntax Description

| data           | Specifies the data interface number.                           |
|----------------|----------------------------------------------------------------|
| number         | Data interface number. The number is 0.                        |
| ethernet       | Specifies the slot and port number for the Ethernet interface. |
| slot/port      | Slot and port number of the interface.                         |
| loopback       | Specifies a virtual interface number.                          |
| number         | Virtual interface number. The range is from 0 to 1023.         |
| mgmt           | Specifies the management interface number.                     |
| number         | Management interface number. The number is 0.                  |
| port-channel   | Specifies a port-channel interface number.                     |
| channel-number | Port-channel interface number. The range is from 0 to 1023.    |

**Defaults** None

**Command Modes** Global configuration (config)

SupportedUserRoles network-admin

network-operator

### **Command History**

| Release        | Modification                 |
|----------------|------------------------------|
| 5.2.1VSG1(4.1) | This command was introduced. |

### Examples

This example shows how to configure an interface:

vsg# interface data 0

This example shows how to remove an interface:

vsg# no interface data 0

| Command        | Description                                                                  |
|----------------|------------------------------------------------------------------------------|
| show interface | Displays the interface and IP details, including Rx and Tx packets or bytes. |

## ip

To configure IP details, use the **ip** command. To revert to the default settings, use the **no** form of this command.

ip {access-list match-local-traffic | arp timeout seconds | domain-list name | domain-lookup |
host name | igmp | name-server | route | routing event-history | tcp | tftp
path-mtu-discovery}

no ip {access-list match-local-traffic | arp timeout seconds | domain-list name | domain-lookup | host name | igmp | name-server | route | routing event-history | tcp | tftp path-mtu-discovery}

### **Syntax Description**

| access-list<br>match-local-traffic | Specifies the access-list matching for locally generated traffic.                                                     |
|------------------------------------|----------------------------------------------------------------------------------------------------|
| arp timeout seconds                | Specifies the Address Resolution Protocol (ARP) timeout. The range is from 60 to 28800.                               |
| domain-list name                   | Specifies an additional domain name. The name has a maximum of 64 characters.                                         |
| domain-lookup                      | Specifies the domain name server (DNS).                                                                               |
| host name                          | Specifies an entry to the IP hostname table.                                                                          |
| igmp                               | Specifies event-history buffers or snooping in Internet Gateway Management Protocol (IGMP) global configuration mode. |
| name-server                        | Specifies the name-server address, IPv4 or IPv6.                                                                      |
| route                              | Specifies the route IP prefix information.                                                                            |
| routing event-history              | Specifies the logs for routing events.                                                                                |
| tcp                                | Configures global Transfer Control Protocol (TCP) parameters.                                                         |
| tftp<br>path-mtu-discovery         | Specifies path-MTU discovery on Trivial File Transfer Protocol (TFTP).                                                |

Defaults

1500

**Command Modes** 

Global configuration

**SupportedUserRoles** 

network-admin

network-operator

### **Command History**

| Release        | Modification                 |
|----------------|------------------------------|
| 5.2.1VSG1(4.1) | This command was introduced. |

### Examples

This example shows the **ip** command being used to configure IP details:

vsg(config)# ip host testOne 209.165.200.231

| Command | Description          |
|---------|----------------------|
| show ip | Displays IP details. |

## line

To specify the line configuration, use the **line** command.

line {com1 | console | vty}

### **Syntax Description**

| com1    | Specifies the COM1 port and enters the COM1 port configuration mode.       |
|---------|----------------------------------------------------------------------------|
| console | Specifies the console port and enters the console port configuration mode. |
| vty     | Specifies the virtual terminal and enters the line configuration mode.     |

### **Command Default**

None

#### **Command Modes**

Global configuration (config)

### **SupportedUserRoles**

network-admin

network-operator

### **Command History**

| Release        | Modification                 |
|----------------|------------------------------|
| 5.2.1VSG1(4.1) | This command was introduced. |

### Examples

This example shows how to enter the COM1 port configuration mode:

vsg(config)# line com1
vsg(config-com1)#

This example shows how to enter the console port configuration mode:

vsg(config)# line console
vsg(config-console)#

This example shows how to enter the line configuration mode:

vsg(config)# line vty
vsg(config-line)#

| Command   | Description                                                                                       |
|-----------|---------------------------------------------------------------------------------------------------|
| show line | Displays information about the COM1 port, console port configuration, and the line configuration. |

# logging

To configure logging, use the **logging** command.

### **Syntax Description**

| abort                               | Discards the logging Cisco Fabric Services (CFS) distribution session in progress without committing and then releases the lock.                                  |
|-------------------------------------|----------------------------------------------------------------------------------------------------|
| commit                              | Applies the pending configuration pertaining to the logging CFS distribution session in progress in the fabric and then releases the lock.                        |
| console<br>severity-level           | Enables logging messages to the console session. To disable, use the <b>no logging console</b> command. The range is from 0 to 7.                                 |
| distribute                          | Enables fabric distribution using CFS distribution for logging. To disable, use the <b>no logging distribute</b> command.                                         |
| event                               | Logs interface events. To disable, use the <b>no logging event</b> command.                                                                                       |
| level                               | Enables logging of messages from a named facility at a specified severity level. To disable, use the <b>no logging level</b> command.                             |
| logfile name                        | Configures the specified log file that stores system messages. To disable, use the <b>no logging logfile</b> command.                                             |
| module<br>severity-level            | Starts logging of module messages to the log file. To disable, use the <b>no logging module</b> command. The range is from 0 to 7.                                |
| monitor<br>severity-level           | Enables the logging of messages to the monitor (terminal line). To disable, use the <b>no logging monitor</b> command. The range is from 0 to 7.                  |
| server                              | Designates and configures a remote server for logging system messages. To disable, use the <b>no logging server</b> command.                                      |
| source-interface<br>loopback number | Enables a source interface for the remote syslog server, To disable, use the <b>no logging source-interface</b> command. The range is from 0 to 1023.             |
| timestamp<br>time-type              | Sets the unit of time used for the system messages timestamp, in microseconds, milliseconds, or seconds. To disable, use the <b>no logging timestamp</b> command. |

Defaults None

**Command Modes** Global configuration (config)

**SupportedUserRoles** network-admin network-operator

### **Command History**

| Release        | Modification                 |
|----------------|------------------------------|
| 5.2.1VSG1(4.1) | This command was introduced. |

### Examples

This example shows how to discard logging a CFS distribution session in progress:

vsg(config)# logging abort

| Command      | Description                   |
|--------------|-------------------------------|
| show logging | Displays logging information. |

### match

To specify a condition used in an object group, use the **match** command. To remove a condition in an object group, use the **no** form of this command.

match {eq | gt | lt | prefix | contains | in-range | neq | not-in-range} attribute-value1 [attribute-value2]

### **Syntax Description**

| eq               | Specifies equal to a number or exactly matched with a string.                                 |
|------------------|-----------------------------------------------------------------------------------------------|
| gt               | Specifies greater than.                                                                       |
| lt               | Specifies less than.                                                                          |
| prefix           | Specifies a prefix of a string or an IP address.                                              |
| contains         | Contains a substring.                                                                         |
| in-range         | Specifies a range of two integers, dates, times, or IP addresses.                             |
| neq              | Specifies not equal to a number or not exactly matched with a string.                         |
| not-in-range     | Negates the <b>in-range</b> operator.                                                         |
| attribute-value1 | Value of the attribute such as 10.10.10.10 or name of an object-group such as "ipaddr-group." |
| attribute-value2 | (Optional) Value of an attribute or netmask of a network address.                             |

#### **Command Default**

None

#### **Command Modes**

Policy configuration (config-policy)

### **SupportedUserRoles**

network-admin

### **Command History**

| Release         | Modification                 |
|-----------------|------------------------------|
| 5.2(1)VSG1(4.1) | This command was introduced. |

### **Usage Guidelines**

When multiple condition statements are used in an object group, all conditions are considered to be OR'd during policy evaluation. The following operators require at least two attribute values:

- prefix—When applied against a subnet mask (for example, prefix 10.10.10.1 255.255.255.0)
- in-range—For all types of attribute values (for example, in-range 10.10.10.1 10.10.10.200)
- **not-in-range**—For all types of attribute values (for example, **not-in-range** 10.10.10.1 10.10.200)

Attribute values can be any of the following:

- Integer
- Integer range

- IP address, or a netmask
- IP address range
- String

### **Examples**

This example shows how to set conditions to be used in an object group:

```
vsg(config-policy)# match 1 eq 80
vsg(config-policy)# match 2 eq 443
vsg(config-policy)# exit
vsg(config)#
```

| Command      | Description                                    |
|--------------|------------------------------------------------|
| object-group | Enters the object-group configuration submode. |

# mkdir (VSG)

To create a new directory, use the **mkdir** command.

mkdir {bootflash: | debug: | modflash: | volatile:}

### **Syntax Description**

| <b>bootflash:</b> Specifies bootflash: as the directory name. |                                            |
|---------------------------------------------------------------|--------------------------------------------|
| <b>debug:</b> Specifies debug: as the directory name.         |                                            |
| modflash:                                                     | Specifies modflash: as the directory name. |
| volatile:                                                     | Specifies volatile: as the directory name. |

Defaults

None

**Command Modes** 

**EXEC** 

Global configuration (config)

**SupportedUserRoles** 

network-admin

### **Command History**

| Release        | Modification                                   |
|----------------|------------------------------------------------|
| 5.2.1VSG1(4.1) | This command was introduced for the Cisco VSG. |

### Examples

This example shows how to create the bootflash: directory:

vsg# mkdir bootflash:

| Command | Description                                         |  |
|---------|-----------------------------------------------------|--|
| cd      | Changes the current working directory.              |  |
| dir     | Displays the directory contents.                    |  |
| pwd     | Displays the name of the current working directory. |  |

# ntp sync-retry (VSG)

To retry synchronization with configured servers, use the **ntp sync-retry** command. To stop this process, use the **no** form of this command.

ntp sync-retry

no ntp sync-retry

**Syntax Description** 

This command has no arguments or keywords.

Defaults

Enabled

**Command Modes** 

**EXEC** 

Global configuration (config)

**SupportedUserRoles** 

network-admin

### **Command History**

| Release        | Modification                                   |
|----------------|------------------------------------------------|
| 5.2.1VSG1(4.1) | This command was introduced for the Cisco VSG. |

### **Examples**

This example shows how to enable the Network Time Protocol (NTP) synchronization retry:

vsg# **ntp sync-retry** 

This example shows how to disable the NTP synchronization retry:

vsg# no ntp sync-retry

| Command    | Description                 |
|------------|-----------------------------|
| show clock | Displays the time and date. |

## object-group

To reduce the number of rule configurations to accommodate the "OR" conditions for HTTP/HTTPS ports, use the **object-group** command. To remove the given object group object and all the relevant configurations, use the **no** form of this command.

object-group group-name attribute-name

### **Syntax Description**

| group-name     | Name of the object group.                                                                              |
|----------------|----------------------------------------------------------------------------------------------------|
| attribute-name | Attribute designated for the group. The attribute used in an object group must be a neutral attribute. |

#### **Command Default**

None

#### **Command Modes**

Cisco VSG global configuration (config)

#### **SupportedUserRoles**

network-admin

### **Command History**

| Release         | Modification                 |
|-----------------|------------------------------|
| 5.2(1)VSG1(4.1) | This command was introduced. |

### **Usage Guidelines**

This command enters the object-group submode. This command can be used to build a group of attribute values so the group can be used in a condition statement later on with the operator **member**.

#### **Examples**

This example shows how to reduce the number of rule configurations to accommodate the OR condition fir HTTPIHTTPS ports:

vsg(config)# object-group http\_ports net.port
vsg(config-object-group)#

| Command | Description                                    |  |
|---------|------------------------------------------------|--|
| match   | Specifies a condition used in an object group. |  |

# password strength-check

To enable password strength checking, use the **password strength-check** command. To disable the password strength checking, use the **no** form of this command.

password strength-check

no password strength-check

**Syntax Description** 

This command has no arguments or keywords.

Defaults

This feature is enabled by default.

**Command Modes** 

Global configuration (config)

**SupportedUserRoles** 

network-admin

network-operator

### **Command History**

| Release        | Modification                 |
|----------------|------------------------------|
| 5.2.1VSG1(4.1) | This command was introduced. |

### **Examples**

This example shows how to enable the checking of the password strength:

vsg(config)# password strength-check

This example shows how to disable the checking of the password strength:

vsg(config)# no password strength-check

| Command                         | Description Displays the configuration for checking the password strength. |  |
|---------------------------------|----------------------------------------------------------------------------|--|
| show password<br>strength-check |                                                                            |  |
| username                        | Creates a user account.                                                    |  |
| role name                       | Names a user role and places you in role configuration mode for that role. |  |

## policy

To enter the policy configuration submode for constructing a firewall policy on the Cisco VSG, use the **policy** command. To remove the given policy object and all its bindings with other policy objects, use the **no** form of this command.

policy policy-name

| •          |        | _     |        |
|------------|--------|-------|--------|
| <b>~</b> 1 | /ntav  | Descr | untı∩n |
| U          | /IILUA | DUSUI | IPUUI  |

| 1 | policy-name | Policy-map object | ct. |
|---|-------------|-------------------|-----|
|   | poncy name  | 1 one inapoor     | vı. |

### **Command Default**

None

#### **Command Modes**

Global configuration (config)

### **SupportedUserRoles**

network-admin

### **Command History**

| Release         | Modification                 |
|-----------------|------------------------------|
| 5.2(1)VSG1(4.1) | This command was introduced. |

#### **Usage Guidelines**

Use the **policy** command to enable the policy configuration subcommand mode when the variable *policy-name* is used to specify the policy-map object.

The **policy** command configuration submode provides the following functions:

- Binding rules to a given policy.
- Creating rank or precedence among all the bound rules.
- Binding zones to a given policy.

### **Examples**

This example shows how to set a 3-tiered policy object:

```
vsg(config) # policy 3-tiered-policy
vsg(config-policy) # rule inet_web_rule order 10
vsg(config-policy) # rule office_app_ssh_rule order 20
vsg(config-policy) # rule web_app_rule order 40
vsg(config-policy) # rule app_db_rule order 50
vsg(config-policy) # rule default_deny_rule order 60
vsg(config-policy) # exit
vsg(config) #
```

| Command | Description                                             |
|---------|---------------------------------------------------------|
| rule    | Configures the binding of the policy with a given rule. |
| zone    | Configures the binding of the policy with a given zone. |

## pwd

To view the current directory, use the pwd command.

pwd

**Syntax Description** 

This command has no arguments or keywords.

Defaults

None

**Command Modes** 

**EXEC** 

Global configuration (config)

**SupportedUserRoles** 

network-admin

network-operator

**Command History** 

| Release        | Modification                                   |
|----------------|------------------------------------------------|
| 5.2.1VSG1(4.1) | This command was introduced for the Cisco VSG. |

#### Examples

This example shows how to view the current directory:

vsg# **pwd** bootflash: vsg#

| Command | Description                    |
|---------|--------------------------------|
| cd      | Changes the current directory. |

### reload

To reboot both the primary and secondary Cisco VSGs in a redundant pair, use the reload command.

reload

**Syntax Description** 

This command has no arguments or keywords.

Defaults

None

**Command Modes** 

**EXEC** 

Global configuration (config)

**SupportedUserRoles** 

network-admin

#### **Command History**

| Release        | Modification                                   |
|----------------|------------------------------------------------|
| 5.2.1VSG1(4.1) | This command was introduced for the Cisco VSG. |

#### **Usage Guidelines**

To reboot only one of the Cisco VSGs in a redundant pair, use the **reload module** command instead.

Before reloading, use the **copy running-configuration to startup-configuration** command to preserve any configuration changes made since the previous reboot or restart.

After reloading it, you must manually restart the Cisco VSG.

#### **Examples**

This example shows how to reload both the primary and secondary Cisco VSG:

vsg(config)# reload

!!!WARNING! there is unsaved configuration!!!

This command will reboot the system. (y/n)? [n]  $\boldsymbol{y}$ 

2013 Jan 20 11:33:35 bl-vsg %PLATFORM-2-PFM\_SYSTEM\_RESET: Manual system restart from

Command Line Interface

| Command       | Description                                                   |
|---------------|---------------------------------------------------------------|
| reload module | Reloads the specified Cisco VSG (1 or 2) in a redundant pair. |

### reload module

To reload one of the Cisco VSGs in a redundant pair, use the **reload module** command.

reload module module [force-dnld]

#### **Syntax Description**

| module     | Module number (use 1 for the primary Cisco VSG or 2 for the secondary Cisco VSG). |
|------------|-----------------------------------------------------------------------------------|
| force-dnld | (Optional) Reboots the specified module to force NetBoot and image download.      |

#### Defaults

None

#### **Command Modes**

**EXEC** 

Global configuration (config)

#### **SupportedUserRoles**

network-admin

#### **Command History**

| Release        | Modification                                   |
|----------------|------------------------------------------------|
| 5.2.1VSG1(4.1) | This command was introduced for the Cisco VSG. |

#### **Usage Guidelines**

To reboot both the Cisco VSGs in a redundant pair, use the **reload** command instead.

Before reloading, use the **copy running-configuration to startup-configuration** command to preserve any configuration changes made since the previous reboot or restart.

After reloading it, you must manually restart the Cisco VSG.

#### **Examples**

This example shows how to reload Cisco VSG 2, which is the secondary Cisco VSG in a redundant pair:

#### vsg# reload module 2

!!!WARNING! there is unsaved configuration!!! This command will reboot the system. (y/n)? [n] y

2013 May 20 11:33:35 bl-vsg %PLATFORM-2-PFM\_SYSTEM\_RESET: Manual system restart from

Command Line Interface

| Command      | Description                                       |
|--------------|---------------------------------------------------|
| show version | Displays information about the software version.  |
| reload       | Reboots both the primary and secondary Cisco VSG. |

# rmdir (VSG)

To remove a directory, use the **rmdir** command.

rmdir {bootflash: | debug: | modflash: | volatile:}

#### **Syntax Description**

| bootflash: | Deletes the bootflash: directory. |
|------------|-----------------------------------|
| debug:     | Deletes the debug: directory.     |
| modflash:  | Deletes the modflash: directory.  |
| volatile:  | Deletes the volatile: directory.  |

Defaults

Removes the directory from the current working directory.

**Command Modes** 

**EXEC** 

Global configuration (config)

**SupportedUserRoles** 

network-admin

#### **Command History**

| Release        | Modification                 |
|----------------|------------------------------|
| 5.2.1VSG1(4.1) | This command was introduced. |

#### Examples

This example shows how to remove the bootflash directory:

vsg# rmdir bootflash:

| Command | Description                                         |
|---------|-----------------------------------------------------|
| cd      | Changes the current working directory.              |
| dir     | Displays the directory contents.                    |
| pwd     | Displays the name of the current working directory. |

### role

To configure a user role, use the **role** command. To delete a user role, use the **no** form of this command.

role {feature-group feature-group-name | name {name | network-observer}}}

no role { feature-group name | [name name | network-observer] }

#### **Syntax Description**

| feature-group name | Specifies a role for a feature group. The name can be any alphanumeric string up to 32 characters. |
|--------------------|----------------------------------------------------------------------------------------------------|
| name name          | Specifies the role name. The name can be any alphanumeric string up to 16 characters.              |
| network-observer   | Specifies the user role.                                                                           |

#### Defaults

This feature is enabled by default.

#### **Command Modes**

Global configuration

#### **SupportedUserRoles**

network-admin

network-operator

#### **Command History**

| Release        | Modification                 |
|----------------|------------------------------|
| 5.2.1VSG1(4.1) | This command was introduced. |

#### **Examples**

This example shows how to configure a user role for a feature group:

vsg(config)# role feature-group name abc
vsg(config-role-featuregrp)#

| Command   | Description                                                                |
|-----------|----------------------------------------------------------------------------|
| show role | Displays the role configuration.                                           |
| role name | Names a user role and places you in role configuration mode for that role. |

### rule

To enter the configuration submode to build a firewall rule that consists of multiple conditions and actions, use the **rule** command. To remove the given rule object and all the relevant configurations, use the **no** form of this command.

rule rule-name

#### **Syntax Description**

**Command Default** 

None

**Command Modes** 

Global configuration (config)

#### **SupportedUserRoles**

network-admin

#### **Command History**

| Release         | Modification                 |
|-----------------|------------------------------|
| 5.2(1)VSG1(4.1) | This command was introduced. |

#### **Usage Guidelines**

Use the **rule** comand to enter the rule configuration submode. The *rule-name* variable is used to specify the rule object that is to be configured.

#### **Examples**

This example shows how to build firewall rules on the Cisco VSG:

```
vsg(config)# rule inet_web_rule
vsg(config-rule)# condition 1 dst.zone.name eq web_servers
vsg(config-rule)# condition 2 dst.net.port member_of http_ports
vsg(config-rule)# action permit
vsg(config-rule)# exit
vsg(config)# rule office_app_ssh_rule
vsg(config-rule)# condition 1 dst.zone.name eq app_servers
vsg(config-rule)# condition 2 src.net.ip-address prefix 192.10.1.0 \
                  255.255.255.0
vsg(config-rule)# condition 3 dst.net.port eq 22
vsg(config-rule)# action permit
vsg(config-rule)# exit
vsg(config)# rule web_app_https_rule
vsg(config-rule)# condition 1 src.zone.name eq web_servers
vsg(config-rule)# condition 2 dst.zone.name eq app_servers
vsg(config-rule)# condition 3 dst.net.port member_of http_ports
vsg(config-rule)# action permit
vsg(config-rule)# exit
vsg(config)# rule app_db_rule
```

```
vsg(config-rule)# condition 1 src.zone.name eq app_servers
vsg(config-rule)# condition 2 dst.zone.name eq db_servers
vsg(config-rule)# action permit
vsg(config-rule)# exit

vsg(config)# rule default_deny_rule
vsg(config-rule)# action 1 deny
vsg(config-rule)# action 2 log
vsg(config-rule)# exit
```

| Command   | Description                                                                                       |
|-----------|---------------------------------------------------------------------------------------------------|
| condition | Specifies a condition statement used in a rule.                                                   |
| action    | Specifies the actions to be executed when traffic characteristics match with the associated rule. |

# run-script (VSG)

To run a command script that is saved in a file, use the **run-script** command.

#### **Syntax Description**

| >          | (Optional) Redirects the output to a file.                                                                                              |
|------------|----------------------------------------------------------------------------------------------------|
| bootflash: | (Optional) Designates the destination file system path; in this case, the bootflash: directory.                                         |
| ftp:       | (Optional) Designates the destination file system path; in this case, the ftp: directory.                                               |
| scp:       | (Optional) Designates the destination file system path; in this case, the scp: directory.                                               |
| sftp:      | (Optional) Designates the destination file system path; in this case, the sftp: directory.                                              |
| tftp:      | (Optional) Designates the destination file system path; in this case, the tftp: directory.                                              |
| >>         | (Optional) Redirects the output to a file in append mode.                                                                               |
| Ī          | (Optional) Pipes the command output to a filter.                                                                                        |
| volatile:  | (Optional) Designates the destination file system path; in this case, the volatile: directory.                                          |
| cut        | (Optional) Prints selected parts of lines.                                                                                              |
| diff       | (Optional) Shows the difference between the current and previous invocation (creates temporary files.                                   |
| egrep      | (Optional) Prints lines that match a pattern.                                                                                           |
| grep       | (Optional) Prints lines that match a pattern.                                                                                           |
| head       | (Optional) Displays only the first lines.                                                                                               |
| human      | (Optional) Provides command output in human readable format if permanently set to XML; otherwise, it turns on XML for the next command. |
| last       | (Optional) Displays only the last lines.                                                                                                |
| less       | (Optional) Designates filter for paging.                                                                                                |
| no-more    | (Optional) Turns off the pagination for command output.                                                                                 |
| sed        | (Optional) Enables the stream editor (SED).                                                                                             |
| sort       | (Optional) Enables the stream sorter.                                                                                                   |
| sscp       | (Optional) Enables the stream secure copy (SSCP).                                                                                       |
| tr         | (Optional) Translates, squeezes, and/or deletes characters.                                                                             |
| uniq       | (Optional) Discards all but one of successive identical lines.                                                                          |
| vsh        | (Optional) Enables the shell that understands command-line interface (CLI) commands.                                                    |
| wc         | (Optional) Enables word count, line count, and character count.                                                                         |
| xml        | (Optional) Enables output in XML format (according to .xsd definitions).                                                                |

| begin    | (Optional) Begins with the line that matches the variable included after the command keyword.      |
|----------|----------------------------------------------------------------------------------------------------|
| count    | (Optional) Enables a count of the number of lines.                                                 |
| end      | (Optional) Ends the display with the line that matches the string input after the command keyword. |
| exclude  | (Optional) Excludes the lines that match the string input after the command keyword.               |
| include  | (Optional) Includes the lines that match the string input after the command keyword.               |
| filename | (Optional) Name of the file containing the command script. The name is case sensitive.             |

#### Defaults

None

#### **Command Modes**

**EXEC** 

Global configuration (config)

#### **SupportedUserRoles**

network-admin

network-operator

#### **Command History**

| Release        | Modification                 |
|----------------|------------------------------|
| 5.2.1VSG1(4.1) | This command was introduced. |

#### Examples

This example shows how to run a command script that is saved in a file called Sample:

vsg(config)# run-script volatile:Sample

| Command | Description                                               |
|---------|-----------------------------------------------------------|
| cd      | Changes the current working directory.                    |
| copy    | Copies files.                                             |
| dir     | Displays the contents of the working directory.           |
| pwd     | Displays the name of the present working directory (pwd). |

### send

To send a message to an open session, use the **send** command.

send {message | session device message}

#### **Syntax Description**

| message | Message.                      |
|---------|-------------------------------|
| session | Specifies a specific session. |
| device  | Device type.                  |

#### Defaults

None

#### **Command Modes**

**EXEC** 

Global configuration (config)

#### **SupportedUserRoles**

network-admin

network-operator

#### **Command History**

| Release        | Modification                 |
|----------------|------------------------------|
| 5.2.1VSG1(4.1) | This command was introduced. |

#### Examples

This example shows how to send a message to an open session:

vsg# send session sessionOne testing

| Command     | Description        |
|-------------|--------------------|
| show banner | Displays a banner. |

### setup

To use the basic system configuration dialog for creating or modifying a configuration file, use the **setup** command.

setup

#### **Syntax Description**

This command has no arguments or keywords.

**Defaults** 

None

#### **Command Modes**

**EXEC** 

Global configuration (config)

#### **SupportedUserRoles**

network-admin

#### **Command History**

| Release        | Modification                 |
|----------------|------------------------------|
| 5.2.1VSG1(4.1) | This command was introduced. |

#### **Usage Guidelines**

The Basic System Configuration Dialog assumes the factory defaults.

All changes made to your configuration are summarized for you at the completion of the setup sequence with an option to save the changes or not.

You can exit the setup sequence at any point by pressing Ctrl-C.

#### **Examples**

This example shows how to use the **setup** command to create or modify a basic system configuration:

vsg# **setup** 

Enter HA role[standalone/primary/secondary]: standalone

Enter the ha id<1-4095>: 400

Saving boot configuration. Please wait...

[############# 100% Copy complete, now saving to disk (please wait)...

---- Basic System Configuration Dialog ----

This setup utility will guide you through the basic configuration of the system. Setup configures only enough connectivity for management

```
of the system.
*Note: setup is mainly used for configuring the system initially,
when no configuration is present. So setup always assumes system
defaults and not the current system configuration values.
Press Enter at anytime to skip a dialog. Use ctrl-c at anytime
to skip the remaining dialogs.
Would you like to enter the basic configuration dialog (yes/no): y
  Create another login account (yes/no) [n]:
  Configure read-only SNMP community string (yes/no) [n]:
  Enter the Virtual Service Node (VSN) name [VSG]: VSG
  Continue with Out-of-band (mgmt0) management configuration? (yes/no) [y]:
   Mgmt0 IPv4 address:
  Configure the default gateway? (yes/no) [y]:
    IPv4 address of the default gateway :
  Configure the DNS IPv4 address? (yes/no) [n]:
  Enable the telnet service? (yes/no) [n]:
  Configure the ntp server? (yes/no) [n]:
  Continue with Policy Agent Configuration? (yes/no) [n]:
The following configuration will be applied:
hostname VSG
 no telnet server enable
  ssh key rsa 2048 force
  ssh server enable
  feature http-server
   ha-pair id 400
Would you like to edit the configuration? (yes/no) [n]:
Use this configuration and save it? (yes/no) [y]:
```

| Command             | Description                         |
|---------------------|-------------------------------------|
| show running-config | Displays the running configuration. |

# sleep

To set a sleep time, use the sleep command.

sleep time

#### **Syntax Description**

| time | Sleep time, in s | econds. The range is | from 0 to 2147483647. |
|------|------------------|----------------------|-----------------------|
|------|------------------|----------------------|-----------------------|

#### Defaults

Sleep time is not set.

#### **Command Modes**

**EXEC** 

Global configuration (config)

#### **SupportedUserRoles**

network-admin

network-operator

#### **Command History**

| Release        | Modification                 |
|----------------|------------------------------|
| 5.2.1VSG1(4.1) | This command was introduced. |

#### Usage Guidelines

When you set time to 0, sleep is disabled.

#### Examples

This example shows how to set a sleep time:

vsg# sleep 100

This example shows how to disable sleep:

vsg# sleep 0

| Command | Description            |
|---------|------------------------|
| reload  | Reboots the Cisco VSG. |

### ssh

To create a Secure Shell (SSH) session, use the ssh command.

ssh {hostname| connect | name}

#### **Syntax Description**

| hostname | Hostname or user@hostname for the SSH session. The hostname is not case sensitive. The maximum number of characters is 64. |
|----------|----------------------------------------------------------------------------------------------------|
| connect  | Connects to a named remote host.                                                                                           |
| name     | Specifies the name of the SSH connection.                                                                                  |

**Defaults** 

None

**Command Modes** 

**EXEC** 

**SupportedUserRoles** 

network-admin

network-operator

#### **Command History**

| Release        | Modification                 |
|----------------|------------------------------|
| 5.2.1VSG1(4.1) | This command was introduced. |

#### **Usage Guidelines**

Cisco NX-OS software supports SSH version 2.

#### **Examples**

This example shows how to start an SSH session:

#### vsg# ssh 10.10.1.1 vrf management

The authenticity of host '10.10.1.1 (10.10.1.1)' can't be established. RSA key fingerprint is 9b:d9:09:97:f6:40:76:89:05:15:42:6b:12:48:0f:d6. Are you sure you want to continue connecting (yes/no)? yes Warning: Permanently added '10.10.1.1' (RSA) to the list of known hosts.

User Access Verification

Password:

| Command           | Description             |
|-------------------|-------------------------|
| clear ssh session | Clears SSH sessions.    |
| ssh server enable | Enables the SSH server. |

# ssh key

To generate a secure-shell (SSH) session key with a specific security configuration, use the **ssh key** command.

ssh key {dsa | rsa}

#### **Syntax Description**

| dsa        | Generates DSA security keys. There is an option to force the generation of keys, even if the previous ones are present. |
|------------|----------------------------------------------------------------------------------------------------|
| rsa number | Generates RSA security keys at a specified level of bits. The range is from 768 to 2048.                                |

Defaults

None

**Command Modes** 

Global configuration (config)

**SupportedUserRoles** 

network-admin

network-operator

#### **Command History**

| Release        | Modification                 |
|----------------|------------------------------|
| 5.2.1VSG1(4.1) | This command was introduced. |

#### **Usage Guidelines**

Cisco NX-OS software supports SSH version 2.

#### Examples

This example shows how to generate an SSH session key:

vsg(config)# ssh key rsa 770

| Command           | Description             |
|-------------------|-------------------------|
| clear ssh session | Clears SSH sessions.    |
| ssh server enable | Enables the SSH server. |

## system clis

To generate an event history, use the **system clis** command. To disable the event history, use the **no** form of this command.

system clis event-history {client | errors | ha | nvdb | parser}

no system clis event-history {client | errors | ha | nvdb | parser}

#### **Syntax Description**

| event-history | Generates event history logs for the command-line interface (CLI). |
|---------------|--------------------------------------------------------------------|
| client        | Generates a client interaction event history log.                  |
| errors        | Generates an error event history log.                              |
| ha            | Generates a high-availability (HA) event history log.              |
| nvdb          | Generates an NVDB and PSS event history log.                       |
| parser        | Generates a parser event history event log.                        |

**Command Default** 

None

**Command Modes** 

Global configuration (config)

**SupportedUserRoles** 

network-administrator

network-operator

#### **Command History**

| Release        | Modification                 |
|----------------|------------------------------|
| 5.2.1VSG1(4.1) | This command was introduced. |

#### **Examples**

This example shows how to generate an error event history log:

vsg# system clis event-history errors

| Command          | Description                                    |
|------------------|------------------------------------------------|
| show system clis | Displays the event history of the CLI servers. |
| event-history    |                                                |

### system cores

To copy cores to a destination, use the **system cores** command. To disable, use the **no** form of this command.

system cores tftp://server@ip-address

no system cores tftp://server@ip-address

#### **Syntax Description**

| tftp:      | Specifies the Trivial File Transfer Protocol (TFTP) protocol. |
|------------|---------------------------------------------------------------|
| server     | Destination server.                                           |
| ip-address | Destination IP address.                                       |

#### **Command Default**

None

#### **Command Modes**

Global configuration (config)

#### **SupportedUserRoles**

network-admin

network-operator

#### **Command History**

| Release        | Modification                 |
|----------------|------------------------------|
| 5.2.1VSG1(4.1) | This command was introduced. |

#### Examples

This example shows how to copy cores to a destination:

vsg# system cores tftp://jjones@209.165.200.229

| Command           | Description                        |
|-------------------|------------------------------------|
| show system cores | Displays the core transfer option. |

# system default switchport

To return to system-level default values, use the **system default switchport** command. To disable the default switchport feature, use the **no** form of this command.

system default switchport [shutdown]

no system default switchport [shutdown]

| Syntax |  |
|--------|--|
|        |  |
|        |  |

| shutdo | own |
|--------|-----|
|--------|-----|

(Optional) Shuts down the admin state.

**Command Default** 

None

**Command Modes** 

Global configuration (config)

**SupportedUserRoles** 

network-admin

network-operator

**Command History** 

| Release        | Modification                 |
|----------------|------------------------------|
| 5.2.1VSG1(4.1) | This command was introduced. |

#### **Examples**

This example shows how to return to system-level default values:

vsg# system default switchport shutdown

| Command               | Description                |
|-----------------------|----------------------------|
| show system resources | Displays system resources. |

## system hap-reset

To reset local or remote supervisors after a high-availability (HA) failure, use the **system hap-reset** command. To disable the hap-reset feature, use the **no** form of this command.

system hap-reset

system no hap-reset

**Syntax Description** 

This command has no arguments or keywords.

**Command Default** 

None

**Command Modes** 

**EXEC** 

**SupportedUserRoles** 

network-admin

network-operator

**Command History** 

| Release        | Modification                 |
|----------------|------------------------------|
| 5.2.1VSG1(4.1) | This command was introduced. |

#### **Examples**

This example shows how to switch over to the standby supervisor:

vsg# system hap-reset

| Command     | Description                            |
|-------------|----------------------------------------|
| show system | Displays the system redundancy status. |
| redundancy  |                                        |

# system health

To check the system health, use the system health command.

#### system health check bootflash

| $\sim$       |                   | •    | . •  |
|--------------|-------------------|------|------|
| V'T          | mtaklee(          | rin  | tiar |
| $\mathbf{c}$ | ynta <b>D</b> eso | ULID | uoi. |

| check     | Runs a consistency check on the compact flash. |
|-----------|------------------------------------------------|
| bootflash | Checks the internal bootflash.                 |

**Command Default** 

None

**Command Modes** 

**EXEC** 

SupportedUserRoles

network-admin

#### **Command History**

| Release        | Modification                 |
|----------------|------------------------------|
| 5.2.1VSG1(4.1) | This command was introduced. |

#### Examples

This example shows how to check the system health:

vsg# system health check bootflash

| Command               | Description                |
|-----------------------|----------------------------|
| show system resources | Displays system resources. |

# system heartbeat

To enable the system heartbeat, use the **system heartbeat** command. To disable the system heartbeat, use the **no** form of the command.

system heartbeat

system no heartbeat

**Syntax Description** 

This command has no arguments or keywords.

**Command Default** 

None

**Command Modes** 

**EXEC** 

**SupportedUserRoles** 

network-admin

network-operator

**Command History** 

| Release        | Modification                 |
|----------------|------------------------------|
| 5.2.1VSG1(4.1) | This command was introduced. |

#### **Examples**

This example shows how to enable the system heartbeat:

vsg# system heartbeat

| Command       | Description                      |
|---------------|----------------------------------|
| system health | Checks the system health status. |

# system internal

To generate debug snapshots for services, use the system internal command.

system internal snapshot service service-name

#### **Syntax Description**

| snapshot     | Generates debug snapshots.                |  |
|--------------|-------------------------------------------|--|
| service      | Generates a debug snapshot for a service. |  |
| service-name | Service name.                             |  |

**Command Default** 

None

**Command Modes** 

**EXEC** 

**SupportedUserRoles** 

network-admin

network-operator

#### **Command History**

| Release        | Modification                 |
|----------------|------------------------------|
| 5.2.1VSG1(4.1) | This command was introduced. |

#### Examples

This example shows how to generate debug snapshots for services:

vsg# system internal snapshot service

| Command              | Description                     |
|----------------------|---------------------------------|
| show system internal | Displays all internal commands. |

## system memlog

To generate a memory log in bootflash, use the system memlog command.

system memlog

**Syntax Description** 

This command has no arguments or keywords.

**Command Default** 

None

**Command Modes** 

**EXEC** 

**SupportedUserRoles** 

network-admin

network-operator

**Command History** 

| Release        | Modification                 |
|----------------|------------------------------|
| 5.2.1VSG1(4.1) | This command was introduced. |

Examples

This example shows how to generate a memory log in bootflash:

vsg# system memlog

| Command                          | Description                                |
|----------------------------------|--------------------------------------------|
| show system<br>memory-alerts-log | Displays a detailed log for memory alerts. |
| show system<br>memory-status     | Displays memory status information.        |

# system memory-thresholds

To set system memory thresholds, use the system memory-thresholds command.

system memory-thresholds {minor minor-memory-threshold severe severe memory-threshold critical critical-memory-threshold | threshold critical no-process-kill}

#### **Syntax Description**

| minor                     | Sets the minor memory threshold.                                           |
|---------------------------|----------------------------------------------------------------------------|
| minor-memory-threshold    | Minor threshold as a percentage of memory. The range is from 50 to 100.    |
| severe                    | Sets the severe memory threshold.                                          |
| severe memory-threshold   | Severe threshold as a percentage of memory. The range is from 50 to 100.   |
| critical                  | Sets the critical memory threshold.                                        |
| critical-memory-threshold | Critical threshold as a percentage of memory. The range is from 50 to 100. |
| threshold                 | Sets the threshold behavior.                                               |
| critical                  | Sets the critical memory threshold.                                        |
| no-process-kill           | Specifies to not kill processes when out of memory.                        |

**Command Default** 

None

**Command Modes** 

Global configuration (config)

**SupportedUserRoles** 

network-admin

network-operator

#### **Command History**

| Release        | Modification                 |
|----------------|------------------------------|
| 5.2.1VSG1(4.1) | This command was introduced. |

#### **Examples**

This example shows how to set the memory threshold:

vsg# system memory-thresholds minor 60

| Command               | Description                    |
|-----------------------|--------------------------------|
| show system resources | Displays the system resources. |

### system pss

To shrink persistent storage service (PSS) files, use the system pss command.

#### system pss shrink

| Syntax Description | shrink | Shrinks the PSS files. |
|--------------------|--------|------------------------|
|                    |        |                        |

**Command Default** None

Command Modes EXEC

**SupportedUserRoles** 

network-admin

network-operator

**Command History** 

| Release        | Modification                 |
|----------------|------------------------------|
| 5.2.1VSG1(4.1) | This command was introduced. |

#### Examples

This example shows how to shrink PSS files:

vsg# system shrink pss

| Command         | Description                     |  |
|-----------------|---------------------------------|--|
| show system pss | Displays the PSS shrink status. |  |

# system redundancy

To set a system redundancy policy, use the system redundancy command.

system redundancy role {primary | secondary | standalone}

#### Syntax Description

| role       | Sets the redundancy role.                    |  |
|------------|----------------------------------------------|--|
| primary    | Specifies the primary redundant Cisco VSG.   |  |
| secondary  | Specifies the secondary redundant Cisco VSG. |  |
| standalone | Specifies no redundant Cisco VSG.            |  |

**Command Default** 

None

**Command Modes** 

**EXEC** 

**SupportedUserRoles** 

network-admin

network-operator

#### **Command History**

| Release        | Modification                 |
|----------------|------------------------------|
| 5.2.1VSG1(4.1) | This command was introduced. |

#### Examples

This example shows how to set the redundancy role:

vsg# system redundancy role primary

| Command                   | Description                            |
|---------------------------|----------------------------------------|
| show system<br>redundancy | Displays the system redundancy status. |

## system standby

To enable a system standby manual boot, use the **system standby** command. To disable a system standby manual boot, use the **no** form of this command.

system standby manual-boot

no system standby manual-boot

| $\alpha$ |         |    | `     |    |      |    |    |
|----------|---------|----|-------|----|------|----|----|
| V. 1     | 7111    | n  | 100   | Or | 1111 | 10 | n  |
| . 7 1    | / I I I | an | es)   |    |      | ,  | 11 |
| ~ )      |         |    | • • • | •  | ъ,   |    |    |

| <b>manual-boot</b> Specifies to perform a manual boo |
|------------------------------------------------------|
|------------------------------------------------------|

#### **Command Default**

None

#### **Command Modes**

**EXEC** 

#### SupportedUserRoles

network-admin

network-operator

#### **Command History**

| Release        | Modification                 |
|----------------|------------------------------|
| 5.2.1VSG1(4.1) | This command was introduced. |

#### **Examples**

This example shows how to set a system standby manual boot:

vsg# system standby manual-boot

| Command             | Description                                     |
|---------------------|-------------------------------------------------|
| show system standby | Displays the system standby manual boot option. |

# system startup-config

To initialize or unlock the system startup configuration, use the system startup-config command.

system startup-config {init | unlock lock id}

#### **Syntax Description**

| init    | Initializes the startup configuration.                    |
|---------|-----------------------------------------------------------|
| unlock  | Unlocks the startup configuration.                        |
| lock id | Lock identification number. The range is from 0 to 65536. |

**Command Default** 

None

**Command Modes** 

**EXEC** 

**SupportedUserRoles** 

network-admin

network-operator

#### **Command History**

| Release        | Modification                 |
|----------------|------------------------------|
| 5.2.1VSG1(4.1) | This command was introduced. |

#### Examples

This example shows how to unlock the system startup configuration:

vsg# system startup-config unlock 1324

| Command             | Description                          |
|---------------------|--------------------------------------|
| show startup-config | Displays startup system information. |

# system statistics

To reset the system statistics, use the **system statistics** command.

system statistics reset

#### **Syntax Description**

| reset | Resets the system statistics. |
|-------|-------------------------------|

#### **Command Default**

None

#### **Command Modes**

**EXEC** 

#### SupportedUserRoles

network-admin

network-operator

#### **Command History**

| Release        | Modification                 |
|----------------|------------------------------|
| 5.2.1VSG1(4.1) | This command was introduced. |

#### Examples

This example shows how to reset the system statistics:

vsg# system statistics reset

| Command                   | Description                            |
|---------------------------|----------------------------------------|
| show system<br>redundancy | Displays the system redundancy status. |

# system switchover

To switch over to the standby supervisor in EXEC mode, use the system switchover command.

system switchover

**Command Default** 

None

**Command Modes** 

**EXEC** 

**SupportedUserRoles** 

network-admin

network-operator

**Command History** 

| Release        | Modification                 |
|----------------|------------------------------|
| 5.2.1VSG1(4.1) | This command was introduced. |

Examples

This example shows how to switch over to the standby supervisor:

vsg# system switchover

| Command         | Description                            |
|-----------------|----------------------------------------|
| show redundancy | Displays the system redundancy status. |

### system trace

To configure the system trace level, use the **system trace** command.

system trace {mask}

| Syntax |  |
|--------|--|
|        |  |
|        |  |

mask Mask name.

**Command Default** 

None

**Command Modes** 

Global configuration (config)

**SupportedUserRoles** 

network-admin

#### **Command History**

| Release        | Modification                 |
|----------------|------------------------------|
| 5.2.1VSG1(4.1) | This command was introduced. |

#### Examples

This example shows how to configure the system trace level:

vsg# system trace dc1

| Command        | Description                             |
|----------------|-----------------------------------------|
| system default | Configures system-level default values. |

# system watchdog kdgb

To enable a system watchdog, use the **system watchdog** command. To disable a system watchdog, use the **no** form of this command.

system watchdog kdgb

no system watchdog kdgb

**Syntax Description** 

This command has no arguments or keywords.

**Command Default** 

None

**Command Modes** 

**EXEC** 

**SupportedUserRoles** 

network-admin

network-operator

**Command History** 

| Release        | Modification                 |
|----------------|------------------------------|
| 5.2.1VSG1(4.1) | This command was introduced. |

Examples

This example shows how to enable a system watchdog:

vsg# system watchdog

| Command        | Description                             |
|----------------|-----------------------------------------|
| system default | Configures system-level default values. |

### tail

To display the end of a file, use the **tail** command.

**tail** {bootflash: filename [number] | debug: filename [number] | modflash: filename [number] | volatile: filename [number]}

#### **Syntax Description**

| bootflash: | Specifies the bootflash directory.     |
|------------|----------------------------------------|
| filename   | Name of the file.                      |
| number     | (Optional) Number of lines to display. |
| debug:     | Specifies the debug directory.         |
| modflash:  | Specifies the modflash directory.      |
| volatile:  | Specifies the volatile directory.      |

#### Defaults

10 lines

#### **Command Modes**

EXEC

Global configuration (config)

#### **SupportedUserRoles**

network-admin

network-operator

#### **Command History**

| Release        | Modification                 |
|----------------|------------------------------|
| 5.2.1VSG1(4.1) | This command was introduced. |

#### Examples

This example shows how to display the last 10 lines of a file:

#### vsg# tail bootflash:startup.cfg

```
ip arp inspection filter marp vlan 9 ip dhcp snooping vlan 13
```

ip arp inspection vlan 13
ip dhcp snooping

ip arp inspection validate src-mac dst-mac ip

ip source binding 10.3.2.2 0f00.60b3.2333 vlan 13 interface Ethernet2/46  $\,$ 

ip source binding 10.2.2.2 0060.3454.4555 vlan 100 interface Ethernet2/10  $\,$ 

logging level dhcp\_snoop 6

logging level eth\_port\_channel 6

This example shows how to display the last 20 lines of a file:

#### vsg# tail bootflash:startup.cfg 20

area 99 virtual-link 1.2.3.4

router rip Enterprise

router rip foo

```
address-family ipv4 unicast
router bgp 33.33
event manager applet sdtest
monitor session 1
monitor session 2
ip dhcp snooping vlan 1
ip arp inspection vlan 1
ip arp inspection filter marp vlan 9
ip dhcp snooping vlan 13
ip arp inspection vlan 13
ip dhcp snooping
ip arp inspection validate src-mac dst-mac ip
ip source binding 10.3.2.2 0f00.60b3.2333 vlan 13 interface Ethernet2/46
ip source binding 10.2.2.2 0060.3454.4555 vlan 100 interface Ethernet2/10
logging level dhcp_snoop 6
logging level eth_port_channel 6
```

| Command | Description                                         |  |
|---------|-----------------------------------------------------|--|
| cd      | Changes the current working directory.              |  |
| copy    | Copies files.                                       |  |
| dir     | Displays the directory contents.                    |  |
| pwd     | Displays the name of the current working directory. |  |

### telnet

To create a Telnet session, use the telnet command.

**telnet** {*ipv4-address* | *hostname*} [*port-number* | **vrf** *vrf-name*]

#### **Syntax Description**

| ipv4-address | IPv4 address of the remote device.                                                                                          |
|--------------|----------------------------------------------------------------------------------------------------|
| hostname     | Hostname of the remote device. The name is alphanumeric, case sensitive, and has a maximum of 64 characters.                |
| port-number  | (Optional) Port number for the Telnet session. The range is from 1 to 65535.                                                |
| vrf vrf-name | (Optional) Specifies the virtual routing and forwarding (VRF) name used for the Telnet session. The name is case sensitive. |

Defaults

Port 23

Default VRF

**Command Modes** 

**EXEC** 

Global configuration (config)

**SupportedUserRoles** 

network-admin

network-operator

#### **Command History**

| Release        | Modification                 |
|----------------|------------------------------|
| 5.2.1VSG1(4.1) | This command was introduced. |

#### **Examples**

This example shows how to start a Telnet session:

vsg# telnet 10.10.1.1 vrf management

| Command              | Description                |
|----------------------|----------------------------|
| clear line           | Clears Telnet sessions.    |
| telnet server enable | Enables the Telnet server. |

### terminal alias

To display a terminal alias, use the **terminal alias** command. To disable the terminal alias, use the **no** form of this command.

terminal alias word persist

no terminal alias word persist

#### **Syntax Description**

| word    | Name of the alias.         |
|---------|----------------------------|
| persist | Alias configuration saved. |

#### **Defaults**

None

#### **Command Modes**

**EXEC** 

Global configuration (config)

#### **SupportedUserRoles**

network-admin

network-operator

#### **Command History**

| Release        | Modification                 |
|----------------|------------------------------|
| 5.2.1VSG1(4.1) | This command was introduced. |

#### Examples

This example shows how to display an alias for engineering:

vsg# terminal alias engineering

| Command       | Description                          |
|---------------|--------------------------------------|
| show terminal | Displays the terminal configuration. |

## terminal color

To enable colorization of the command prompt, command line, and output, use the **terminal color** command. To disable the terminal color, use the **no** form of this command.

terminal color persist

no terminal color persist

| Syntax |  |
|--------|--|
|        |  |

| persist | Specifies the | designator that s | saves the configuration. |
|---------|---------------|-------------------|--------------------------|
|         |               |                   |                          |

Defaults

None

Command Modes

**EXEC** 

Global configuration (config)

**SupportedUserRoles** 

network-admin

network-operator

## **Command History**

| Release        | Modification                 |  |
|----------------|------------------------------|--|
| 5.2.1VSG1(4.1) | This command was introduced. |  |

#### **Examples**

This example shows how to set the colorization of the command line:

vsg# terminal color persist

| Command       | Description                          |  |
|---------------|--------------------------------------|--|
| show terminal | Displays the terminal configuration. |  |

## terminal dont-ask

To turn off the "Are you sure?" questions when a command is entered, use the **terminal dont-ask** command. To disable the terminal don't ask question, use the **no** form of this command.

#### terminal dont-ask persist

no terminal dont-ask persist

| Syntax Description | <b>persist</b> Specifies the designator that saves the configuration. |  |  |
|--------------------|-----------------------------------------------------------------------|--|--|
|                    |                                                                       |  |  |
| Defaults           | None                                                                  |  |  |

Global configuration (config)

SupportedUserRoles network-admin network-operator

**EXEC** 

### **Command History**

**Command Modes** 

| Release        | Modification                 |
|----------------|------------------------------|
| 5.2.1VSG1(4.1) | This command was introduced. |

#### **Examples**

This example shows how to turn off the "Are you sure?" question when a command is entered:

vsg# terminal dont-ask persist

| Command       | Description                          |  |
|---------------|--------------------------------------|--|
| show terminal | Displays the terminal configuration. |  |

## terminal edit-mode

To set the edit mode to vi, use the **terminal edit-mode** command. To return the edit mode to emacs, use the **no** form of this command.

terminal edit-mode vi

no terminal edit-mode vi

| -71 | viiiax | Descri |  |
|-----|--------|--------|--|
|     |        |        |  |

| vi  | Sets the edit mode to | vi.  |
|-----|-----------------------|------|
| V I | bets the cart mode to | V 1. |

Defaults

emacs

Command Modes

**EXEC** 

Global configuration (config)

**SupportedUserRoles** 

network-admin

network-operator

### **Command History**

| Release        | Modification                 |
|----------------|------------------------------|
| 5.2.1VSG1(4.1) | This command was introduced. |

#### **Examples**

This example shows how to set the command line edition keys:

vsg# terminal edit-mode vi

| Command       | Description                          |  |
|---------------|--------------------------------------|--|
| show terminal | Displays the terminal configuration. |  |

# terminal event-manager

To bypass the CLI event manager, use the terminal event-manager command.

terminal event-manager bypass

| Syntax |  |
|--------|--|
|        |  |
|        |  |

**bypass** Bypasses the CLI event manager.

Defaults

None

**Command Modes** 

**EXEC** 

Global configuration (config)

**SupportedUserRoles** 

network-admin

network-operator

**Command History** 

| Release        | Modification                 |
|----------------|------------------------------|
| 5.2.1VSG1(4.1) | This command was introduced. |

#### **Examples**

This example shows how to bypass the CLI event manager:

vsg# terminal event-manager bypass

| Command       | Description                          |
|---------------|--------------------------------------|
| show terminal | Displays the terminal configuration. |

# terminal history

To disable the recall of EXEC mode commands when in configuration mode, use the **terminal history** command. To enable recall, use the **no** form of this command.

terminal history no-exec-in-config

no terminal history no-exec-in-config

**Syntax Description** 

**no-exec-in-config** Disables the recall of EXEC mode commands when in configuration mode.

Defaults

None

**Command Modes** 

**EXEC** 

Global configuration (config)

**SupportedUserRoles** 

network-admin

network-operator

**Command History** 

| Release        | Modification                 |
|----------------|------------------------------|
| 5.2.1VSG1(4.1) | This command was introduced. |

#### **Examples**

This example shows how to set terminal history properties:

vsg# terminal history no-exec-in-config

| Command       | Description                          |
|---------------|--------------------------------------|
| show terminal | Displays the terminal configuration. |

# terminal length

To set the number of lines that appear on the terminal screen, use the **terminal length** command.

terminal length number

**Syntax Description** 

*number* Number of lines. The range is from 0 to 511.

Defaults

28 lines

**Command Modes** 

**EXEC** 

Global configuration (config)

**SupportedUserRoles** 

network-admin

network-operator

**Command History** 

| Release        | Modification                 |
|----------------|------------------------------|
| 5.2.1VSG1(4.1) | This command was introduced. |

**Usage Guidelines** 

Set *number* to 0 to disable pausing.

**Examples** 

This example shows how to set the number of lines that appear on the screen:

vsg# terminal length 60

| Command       | Description                          |
|---------------|--------------------------------------|
| show terminal | Displays the terminal configuration. |

# terminal monitor

To copy syslog output to the current terminal line, use the **terminal monitor** command.

terminal monitor

Syntax Description

This command has no arguments or keywords.

Defaults

None

**Command Modes** 

**EXEC** 

Global configuration (config)

**SupportedUserRoles** 

network-admin

network-operator

**Command History** 

| Release        | Modification                 |
|----------------|------------------------------|
| 5.2.1VSG1(4.1) | This command was introduced. |

Examples

This example shows how to copy syslog output to the current terminal line:

vsg# terminal monitor

| Command       | Description                          |
|---------------|--------------------------------------|
| show terminal | Displays the terminal configuration. |

# terminal output

To display **show** command output in XML, use the **terminal output** command. To display **show** command output in text, use the **no** form of this command.

terminal output xml

no terminal output xml

| Syntax | Descripti | on |
|--------|-----------|----|
|--------|-----------|----|

| xml | Displays <b>show</b> command | d output in XML. |
|-----|------------------------------|------------------|
|-----|------------------------------|------------------|

Defaults

None

**Command Modes** 

**EXEC** 

Global configuration (config)

**SupportedUserRoles** 

network-admin

network-operator

#### **Command History**

| Release        | Modification                 |
|----------------|------------------------------|
| 5.2.1VSG1(4.1) | This command was introduced. |

#### **Examples**

This example shows how to display **show** command output in XML:

vsg# terminal output xml

| Command       | Description                          |
|---------------|--------------------------------------|
| show terminal | Displays the terminal configuration. |

# terminal redirection-mode

To set the redirection mode, use the **terminal redirection-mode** command.

terminal redirection-mode {ascii | zipped}

| •   | _      |        |        |
|-----|--------|--------|--------|
| · · | ntav   | HOCCE  | ntion  |
| J   | viilax | Descri | DUIDII |
|     |        |        |        |

| ascii  | Sets the redirection mode to ASCII.  |
|--------|--------------------------------------|
| zipped | Sets the redirection mode to zipped. |

Defaults

None

**Command Modes** 

**EXEC** 

Global configuration (config)

**SupportedUserRoles** 

network-admin

network-operator

### **Command History**

| Release        | Modification                 |
|----------------|------------------------------|
| 5.2.1VSG1(4.1) | This command was introduced. |

#### Examples

This example shows how to set the redirection mode to ASCII:

vsg# terminal redirection-mode ascii

| Command       | Description                          |
|---------------|--------------------------------------|
| show terminal | Displays the terminal configuration. |

# terminal session-timeout

To set the terminal session timeout, use the terminal session-timeout command.

terminal session-timeout time

| •     |     | _  |     |    |    |    |   |
|-------|-----|----|-----|----|----|----|---|
| Synt  | 'av | 11 | 200 | rı | nt | ın | n |
| JVIII | Lan | v  | しろし |    | มเ | ıv | ш |

time Timeout time, in seconds. The range is from 0 to 525600.

Defaults

None

**Command Modes** 

**EXEC** 

Global configuration (config)

**SupportedUserRoles** 

network-admin

network-operator

**Command History** 

| Release        | Modification                 |
|----------------|------------------------------|
| 5.2.1VSG1(4.1) | This command was introduced. |

**Usage Guidelines** 

Set *time* to 0 to disable terminal session timeout.

**Examples** 

This example shows how to set the terminal session timeout:

vsg# terminal session-timeout 100

| Command       | Description                          |
|---------------|--------------------------------------|
| show terminal | Displays the terminal configuration. |

# terminal terminal-type

To specify the terminal type, use the **terminal terminal-type** command.

terminal terminal-type type

|     | mtov   | Descri  | ntion |
|-----|--------|---------|-------|
| .71 | viiiax | 1162611 |       |
|     |        |         |       |

| type | Terminal type. |
|------|----------------|
|------|----------------|

Defaults

None

**Command Modes** 

**EXEC** 

Global configuration (config)

**SupportedUserRoles** 

network-admin

network-operator

**Command History** 

| Release        | Modification                 |
|----------------|------------------------------|
| 5.2.1VSG1(4.1) | This command was introduced. |

Examples

This example shows how to specify the terminal type:

vsg# terminal terminal-type vt100

| Command       | Description                          |
|---------------|--------------------------------------|
| show terminal | Displays the terminal configuration. |

# terminal tree-update

To update the main parse tree, use the **terminal tree-update** command.

terminal tree-update

**Syntax Description** 

This command has no arguments or keywords.

Defaults

None

**Command Modes** 

**EXEC** 

Global configuration (config)

**SupportedUserRoles** 

network-admin

network-operator

**Command History** 

| Release        | Modification                 |
|----------------|------------------------------|
| 5.2.1VSG1(4.1) | This command was introduced. |

Examples

This example shows how to update the main parse tree:

vsg# terminal tree-update

| Command       | Description                          |
|---------------|--------------------------------------|
| show terminal | Displays the terminal configuration. |

# terminal verify-only

To verify commands, use the **terminal verify-only** command.

terminal verify-only username word

| •  |       | -      |       |
|----|-------|--------|-------|
| 51 | /ntay | Descri | ntınn |
| •  | IIIUA | DUSUII | Pulli |

| username | Specifies the username for AAA authorization. |
|----------|-----------------------------------------------|
| word     | Username.                                     |

Defaults

None

**Command Modes** 

**EXEC** 

Global configuration (config)

**SupportedUserRoles** 

network-admin

network-operator

**Command History** 

| Release        | Modification                 |
|----------------|------------------------------|
| 5.2.1VSG1(4.1) | This command was introduced. |

#### Examples

This example shows how to verify commands:

vsg# terminal verify-only

| Command       | Description                          |  |
|---------------|--------------------------------------|--|
| show terminal | Displays the terminal configuration. |  |

# terminal width

To set the terminal width, use the terminal width command.

terminal width width

| •     |     | _  |     |    |    |    |   |
|-------|-----|----|-----|----|----|----|---|
| Synt  | 'av | 11 | 200 | rı | nt | ın | n |
| JVIII | Lan | v  | しろし |    | มเ | ıv | ш |

| width | Sets the number of characters on | a single line | The range is from 24 to 511. |
|-------|----------------------------------|---------------|------------------------------|
|       |                                  |               |                              |

Defaults

102 columns

**Command Modes** 

**EXEC** 

Global configuration (config)

**SupportedUserRoles** 

network-admin

network-operator

**Command History** 

| Release        | Modification                 |  |
|----------------|------------------------------|--|
| 5.2.1VSG1(4.1) | This command was introduced. |  |

#### **Examples**

This example shows how to set the terminal width:

vsg# terminal width 60

| Command       | Description                          |  |
|---------------|--------------------------------------|--|
| show terminal | Displays the terminal configuration. |  |

# test policy-engine

To test the policy engine on a RADIUS server or in a server group, use the test policy-engine command.

test policy-engine {simulate-pe-req | simulate-zone-req}

| •   | _      | _     | -   |        |
|-----|--------|-------|-----|--------|
| V-1 | /ntav  | Desci | rII | ntınn  |
| u   | /IIIUA | DUSU  |     | JUIOII |

| simulate-pe-req   | Simulates the policy engine lookup. |
|-------------------|-------------------------------------|
| simulate-zone-req | Simulates the policy engine zone.   |

Defaults

None

**Command Modes** 

**EXEC** 

Global configuration (config)

**SupportedUserRoles** 

network-admin

network-operator

### **Command History**

| Release        | Modification                 |
|----------------|------------------------------|
| 5.2.1VSG1(4.1) | This command was introduced. |

#### Examples

This example shows how to test the policy engine:

vsg# test policy-engine simulate-zone-req

| Command            | Description                        |
|--------------------|------------------------------------|
| show policy-engine | Displays policy-engine statistics. |

# test-policy-engine simulate-pe-req policy

To enter the policy-engine configuration submode for unit testing or verification of a policy configuration, use the **test-policy-engine simulate-pe-req policy** command is used.

test-policy-engine simulate-pe-req policy policy-name

| Syntax Description | policy-name | Policy to be tested or verified for configuration parameters. |
|--------------------|-------------|---------------------------------------------------------------|
|                    |             |                                                               |

Command Default N

None

**Command Modes** 

Global configuration (config)

**SupportedUserRoles** 

network-admin

#### **Command History**

| Release         | Modification                 |
|-----------------|------------------------------|
| 5.2(1)VSG1(4.1) | This command was introduced. |

#### **Examples**

This example shows how to test the ext-company policy.

 ${\tt vsm}\,({\tt config})\, \#\,\, {\tt test}\,\, {\tt policy-engine}\,\, {\tt simulate-pe-req}\,\, {\tt policy}\,\, {\tt ext-company}$ 

| Command   | Description                                                                  |
|-----------|------------------------------------------------------------------------------|
| attribute | Specifies the particular attribute to be tested in the policy configuration. |

## traceroute

To discover routes, use the traceroute command.

**traceroute** {A.B.C.D. | host-name} [**source** src-ipv4-addr | **vrf** vrf-name | **show-mpls-hops**]

#### Syntax Description

| A.B.C.D.   host-name | IPv4 address or hostname of the destination device. The name is case sensitive.                            |
|----------------------|----------------------------------------------------------------------------------------------------|
| vrf vrf-name         | (Optional) Specifies the virtual routing and forwarding (VRF) instance to use. The name is case sensitive. |
| show-mpls-hops       | (Optional) Displays the Multiprotocol Label Switching (MPLS) hops.                                         |
| source src-ipv4-addr | (Optional) Specifies a source IPv4 address. The format is <i>A.B.C.D</i> .                                 |

#### Defaults

Uses the default VRF.

Does not show the MPLS hops.

Uses the management IPv4 address for the source address.

#### **Command Modes**

**EXEC** 

Global configuration (config)

#### **SupportedUserRoles**

network-admin

#### **Command History**

| Release        | Modification                 |
|----------------|------------------------------|
| 5.2.1VSG1(4.1) | This command was introduced. |

#### **Usage Guidelines**

Use the **traceroute6** command to use IPv6 addressing for discovering the route to a device.

#### Examples

This example shows how to discover a route to a device:

#### vsg# traceroute 172.28.255.18 vrf management

traceroute to 172.28.255.18 (172.28.255.18), 30 hops max, 40 byte packets

- $1 \quad 172.28.230.1 \ (172.28.230.1) \quad 0.746 \ \text{ms} \quad 0.595 \ \text{ms} \quad 0.479 \ \text{ms}$
- 2 172.24.114.213 (172.24.114.213) 0.592 ms 0.51 ms 0.486 ms
- 3 172.20.147.50 (172.20.147.50) 0.701 ms 0.58 ms 0.486 ms
- 4 172.28.255.18 (172.28.255.18) 0.495 ms 0.43 ms 0.482 ms

| Command     | Description                                            |
|-------------|--------------------------------------------------------|
| traceroute6 | Discovers the route to a device using IPv6 addressing. |

# username *name* expire

To set an expiration date for the username, use the username name expire command.

username name expire {expiration-date [role {network-admin | network-operator}]}

#### **Syntax Description**

| name             | Username.                                                          |  |
|------------------|--------------------------------------------------------------------|--|
| expiration-date  | Expiration date. The format is YYYY-MM-DD. The maximum size is 10. |  |
| role             | (Optional) Specifies the user role.                                |  |
| network-admin    | Specifies the network administrator role.                          |  |
| network-operator | Specifies the network operator role.                               |  |

**Defaults** None

**Command Modes** Global configuration (config)

SupportedUserRoles network-admin

CommandHistory

| Release        | Modification                 |
|----------------|------------------------------|
| 5.2.1VSG1(4.1) | This command was introduced. |

#### **Examples**

This example shows how to set an expiration date for the username:

vsg(config)# username user10 expire 2013-02-28 role network-admin

| Command    | Description     |
|------------|-----------------|
| show users | Displays users. |

# username *name* password

To set a password for the username, use the **username** name **password** command.

username name password {0 password | 5 password | password} [expire expiration-date [role {network-admin | operator-admin}] | role {network-admin | operator-admin}]

#### **Syntax Description**

| name                          | Username.                                                                                                    |  |
|-------------------------------|----------------------------------------------------------------------------------------------------|--|
| <b>0</b> password             | Specifies a password. <b>0</b> denotes that the password that follows should be set in clear text. The maximum size for <i>password</i> is 64 characters. |  |
| 5 password                    | Specifies a password. <b>5</b> denotes that the password that follows should be encrypted. The maximum size for <i>password</i> is 64 characters.         |  |
| password                      | Password in clear text. The maximum size for <i>password</i> is 64 characters.                                                                            |  |
| <b>expire</b> expiration-date | (Optional) Specifies the expiration date. The format is YYYY-MM-DD. The maximum size is 10 characters.                                                    |  |
| role                          | (Optional) Specifies the user role.                                                                                                    |  |
| network-admin                 | Specifies the network administrator role.                                                                                                    |  |
| network-operator              | Specifies the network operator role.                                                                                                    |  |

| Defaults | None |
|----------|------|

**Command Modes** 

Global configuration (config)

**SupportedUserRoles** 

network-admin

## CommandHistory

| Release        | Modification                 |
|----------------|------------------------------|
| 5.2.1VSG1(4.1) | This command was introduced. |

#### **Examples**

This example shows how to set a password for the username:

vsg(config)# username user10 password 5 q0w9e8R7

| Command    | Description     |
|------------|-----------------|
| show users | Displays users. |

## username name role

To set a role for the username, use the **username** *name* **role** command.

username name role {network-admin | network-operator}

#### **Syntax Description**

| name             | Username.                                 |
|------------------|-------------------------------------------|
| network-admin    | Specifies the network administrator role. |
| network-operator | Specifies the network operator role.      |

Defaults

None

**Command Modes** 

Global configuration (config)

**SupportedUserRoles** 

network-admin

## CommandHistory

| Release        | Modification                 |
|----------------|------------------------------|
| 5.2.1VSG1(4.1) | This command was introduced. |

#### Examples

This example shows how to set a role for the username:

vsg(config)# username user10 role network-admin

| Command    | Description     |
|------------|-----------------|
| show users | Displays users. |

# username name sshkey

To set a Secure Shell (SSH) key for the username, use the username name sshkey command.

username name sshkey {line | file {bootflash://file-address | volatile://file-address}}

### Syntax Description

| name                      | Username.                                                             |
|---------------------------|-----------------------------------------------------------------------|
| line                      | Specifies an SSH key that is user defined.                            |
| bootflash: //file-address | Specifies the address of the SSH key file in the bootflash directory. |
| volatile: //file-address  | Specifies the address of the SSH key file in the volatile directory.  |

Defaults

None

**Command Modes** 

Global configuration (config)

**SupportedUserRoles** 

network-admin

CommandHistory

| Release        | Modification                 |
|----------------|------------------------------|
| 5.2.1VSG1(4.1) | This command was introduced. |

#### **Examples**

This example shows how to set an SSH key for the username:

vsg(config)# username bob sshkey file volatile://jjones@209.193.10.10/ws/jsmith-sjc/sshKey

| Command    | Description     |
|------------|-----------------|
| show users | Displays users. |

## where

To display your current context, use the where command.

where [detail]

**Syntax Description** 

(Optional) Displays detailed context information.

Defaults

Displays summary context information.

**Command Modes** 

**EXEC** 

detail

Global configuration (config)

**SupportedUserRoles** 

network-admin

network-operator

**Command History** 

| Release        | Modification                 |
|----------------|------------------------------|
| 5.2.1VSG1(4.1) | This command was introduced. |

#### **Examples**

This example shows how to display summary context information:

vsg# **where** 

admin@firewall

| Command | Description                         |
|---------|-------------------------------------|
| pwd     | Displays what directory you are in. |

## write erase

To erase configurations in persistent memory areas, use the write erase command.

write erase [boot | debug]

#### **Syntax Description**

| boot  | (Optional) Erases the boot variable and management 0 interface configurations. |
|-------|--------------------------------------------------------------------------------|
| debug | (Optional) Erases only the debug configuration.                                |

#### **Defaults**

Erases all configuration in persistent memory except for the boot variable, mgmt0 interface, and debug configuration.

#### **Command Modes**

Global configuration (config)

#### **SupportedUserRoles**

network-admin

network-operator

#### **Command History**

| Release        | Modification                 |
|----------------|------------------------------|
| 5.2.1VSG1(4.1) | This command was introduced. |

#### **Usage Guidelines**

When information is corrupted or unusable, use the **write erase** command to erase the startup configuration in the persistent memory. Entering this command returns the device to its initial state, except for the boot variable, mgmt0 interface, and debug configurations. To erase those configurations, specifically use the **boot** and **debug** options.

#### Examples

This example shows how to erase the startup configuration:

 $\label{eq:vsg} $$ vsg(config) \# \ write \ erase $$ Warning: This command will erase the startup-configuration. $$ Do you wish to proceed anyway? (y/n) [n] $$ y$$ 

This example shows how to erase the boot variable and mgmt0 interface configuration in the persistent memory:

vsg(config)# write erase boot

This example shows how to erase the debug configuration in the persistent memory:

vsg(config)# write erase debug

| Command                            | Description                                                    |
|------------------------------------|----------------------------------------------------------------|
| copy running-config startup-config | Copies the running configuration to the startup configuration. |
| show running-config                | Displays the startup configuration.                            |

### zone

To configure a zone definition that is used to build virtual machine to zone mapping on the control plane, use the **zone** command to enter the zone configuration submode. To disable this feature, use the **no** form of this command.

zone zone-name

no zone zone-name

#### **Syntax Description**

| Zone-name Zone object that is to be configure | zone-name | Zone object that is to be | e configured. |
|-----------------------------------------------|-----------|---------------------------|---------------|
|-----------------------------------------------|-----------|---------------------------|---------------|

**Command Default** 

None

**Command Modes** 

Global configuration (config)

#### **SupportedUserRoles**

network-admin

#### **Command History**

| Release         | Modification                 |
|-----------------|------------------------------|
| 5.2(1)VSG1(4.1) | This command was introduced. |

#### **Usage Guidelines**

Use the **zone** command to enter the zone configuration submode. The *zone-name* variable specifies a zone object.

The **no** option removes the given zone object and all relevant configurations (for example, condition statements).

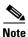

Attributes used in a zone condition are all neutral attributes.

#### **Examples**

This example shows how to enter the zone configuration submode:

vsg(config) # zone DMZ
vsg(config-zone) #

| Command   | Description                                               |
|-----------|-----------------------------------------------------------|
| condition | Specifies the parameters and rules for the security zone. |

zone